# Lecture 8. Web Page and Crawler

Instructor: Luping Yu

April 23, 2024

# Web Page

Before we start writing code, we need to understand a little bit about the structure of a web page.

When we visit a web page, our web browser makes a request to a web server. This request is called a GET request, since we're getting files from the server. The server then sends back files that tell our browser how to render the page for us. These files will typically include:

- $\bullet$  HTML  $-$  the main content of the page.
- CSS used to add styling to make the page look nicer.
- JS Javascript files add interactivity to web pages.

After our browser receives all the files, it renders the page and displays it to us.

There's a lot that happens behind the scenes to render a page nicely, but we don't need to worry about most of it when we're web scraping. When we perform web scraping, we're interested in the main content of the web page, so we look primarily at the HTML .

## What is HTML?

- HTML stands for **Hyper Text Markup Language**
- HTML is the standard markup language for creating Web pages
- HTML describes the structure of a Web page
- HTML consists of a series of elements
- HTML elements tell the browser how to display the content
- HTML elements label pieces of content such as "this is a heading", "this is a paragraph", "this is a link", etc.

## How to View HTML Source?

View HTML Source Code:

• Right-click in an HTML page and select "View Page Source" (in Chrome) or "View Source" (in Edge), or similar in other browsers. This will open a window containing the HTML source code of the page.

Chrome Developer Tools F12 :

- More Tools ---> Developer Tools
- Chrome DevTools is a set of web developer tools built directly into the Google Chrome browser.

# **HTML** THE SKELETON

HTML provides names (tags) to describe different types of content (elements) on your website -for example: <header>, <link>, <div>.

This allows your browser understand what it is reading and how to render it. While your browser can render HTML by itself, you can make it dynamic and beautiful using Javascript & CSS. So think of HTML as a skeleton that comes to life with Javascript & CSS.

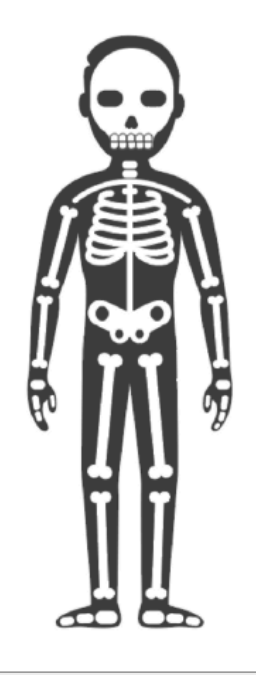

# A Simple HTML Document (a.k.a. "Page")

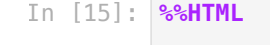

```
<!DOCTYPE html>
<html>
    <head>
         <title>My page title</title>
     </head>
     <body>
         <h1>!</Helloh1>
         <p>My second paragraph.</p>
     </body>
</html>
```
# Hello!

My second paragraph.

# Example Explained

- The <!DOCTYPE html> declaration defines that this document is an HTML document
- The <html> element is the root element of an HTML page
- The <head> element contains meta information about the HTML page
- The <title> element specifies a title for the HTML page (which is shown in the browser's title bar or in the page's tab)
- The <body> element defines the document's body, and is a container for all the visible contents, such as headings, paragraphs, images, hyperlinks, tables, lists, etc.
- The <h1> element defines a large heading
- The <p> element defines a paragraph

### HTML Element

An HTML element is defined by a start tag, some content, and an end tag:

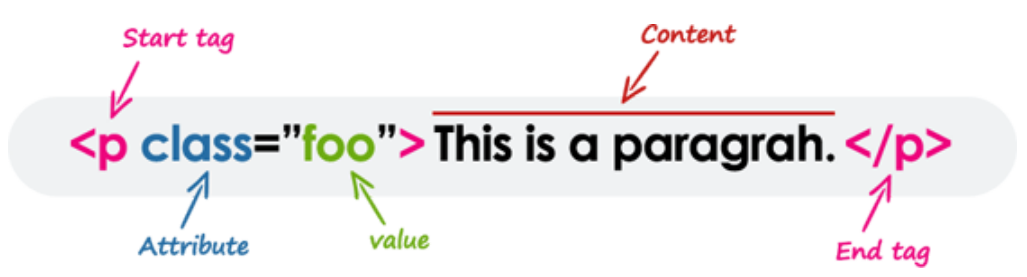

The HTML element is everything from the start tag to the end tag:

**%%HTML** In [2]:

<h1>My First Heading</h1> <p>My first paragraph.</p>

# My First Heading

My first paragraph.

#### 1. Empty HTML Elements

- Empty elements (also called self-closing or void elements) are not container tags.
- A typical example of an empty element, is the  $\langle$ br> element, which represents a line break. Some other common empty elements are <img>, <input>, etc.

```
%%HTML
In [10]:
```

```
<p>This paragraph contains <br><br/>a line break.</p></
<img src="https://www.xmu.edu.cn/images/logo2.png" alt="xmu">
<input type="text" name="username">
```
This paragraph contains a line break.

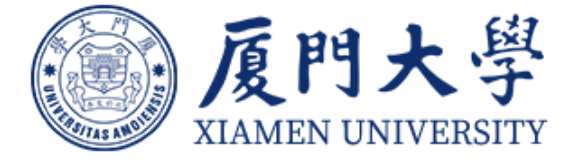

#### 2. Nesting HTML Elements

- Most HTML elements can contain any number of further elements, which are, in turn, made up of tags, attributes, and content or other elements.
- The following example shows some elements nested inside the <p> element.

```
%%HTML
In [4]:
```

```
<p>Here is some <b>bold</b> text.</p>
<p>Here is some <em>emphasized</em> text.</p>
<p>Here is some <mark>highlighted</mark> text.</p>
```
Here is some **bold** text.

Here is some emphasized text.

Here is some **highlighted** text.

#### 3. HTML Links

HTML links are defined with the <a> tag:

- The link's destination is specified in the href attribute.
- Attributes are used to provide additional information about HTML elements.

#### **%%HTML** In [5]:

```
<a href="https://sm.xmu.edu.cn/">This is a link</a>
```
[This](https://sm.xmu.edu.cn/) is a link

#### 4. Writing Comments in HTML

- Comments are usually added with the purpose of making the source code easier to understand.
- You can also comment out part of your HTML code for debugging purpose.
- An HTML comment begins with <!--, and ends with -->, as shown in the example below:

#### **%%HTML** In [6]:

```
<!-- This is an HTML comment -->
<!-- This is a multi-line HTML comment 
     that spans across more than one line -->
<p>This is a normal piece of text.</p>
```
This is a normal piece of text.

#### 5. HTML Elements Types

The basic elements of an HTML page are:

- A text header, denoted using the <h1>, <h2>, <h3>, <h4>, <h5>, <h6> tags.
- A paragraph, denoted using the  $\langle p \rangle$  tag.
- A link, denoted using the <a> (anchor) tag.
- A list, denoted using the <ul> (unordered list), <ol> (ordered list) and <li> (list element) tags.
- An image, denoted using the <img> tag
- A divider, denoted using the <div> tag
- A text span, denoted using the <span> tag

Elements can be placed in two distinct groups: block level and inline level elements. The former make up the document's structure, while the latter dress up the contents of a block.

A block element occupies 100% of the available width and it is rendered with a line break before and after. Whereas, an inline element will take up only as much space as it needs.

- The most commonly used block-level elements are  $\langle \text{div} \rangle$ ,  $\langle \text{p} \rangle$ ,  $\langle \text{h1} \rangle$  through  $\langle \text{h6} \rangle$ ,  $\langle \text{form} \rangle$ ,  $\langle \text{ol} \rangle$ ,  $\langle \text{ul} \rangle$ ,  $\langle \text{li} \rangle$  , and so on. Whereas, the commonly used inline-level elements are  $\langle \text{img} \rangle$ ,  $\langle \text{a} \rangle$ ,  $\langle \text{span} \rangle$ ,  $\langle \text{strong} \rangle$ ,  $\langle \text{b} \rangle$ ,  $\langle \text{em} \rangle$ ,  $\langle \text{i} \rangle$ , <code>, <input>, <br/>>button>, etc.  $\blacksquare$
- The block-level elements should not be placed within inline-level elements. For example, the <p> element should not be placed inside the <b> element.

### HTML Attributes

Attributes define additional characteristics or properties of the element such as width and height of an image.

- Attributes are always specified in the start tag (or opening tag) and usually consists of name/value pairs like name="value" .
	- Some attributes are required for certain elements. For instance, an <img> tag must contain a src and alt attributes.

Let's take a look at some examples of the attributes usages:

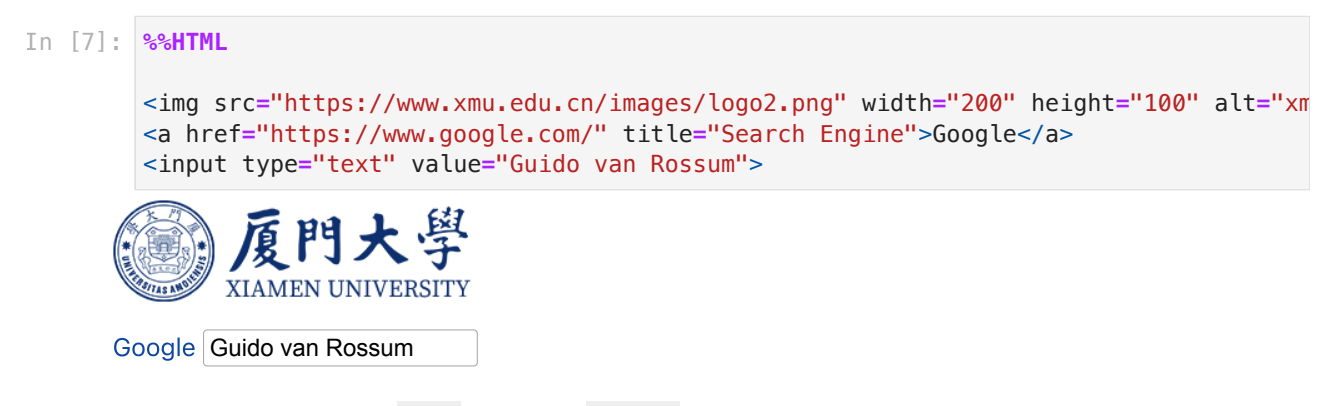

In the above example  $src$  inside the  $\langle$ img> tag is an attribute and image path provided is its value. Similarly href inside the <a> tag is an attribute and the link provided is its value, and so on. There are some general purpose attributes, such as id, title, class, style , etc. that you can use on the majority of HTML elements.

#### 1.The id Attribute

The id attribute is used to give a unique identifier to an element within a document. This makes it easier to select the element using CSS or JavaScript.

- The id of an element must be unique within a single document.
	- No two elements in the same document can be named with the same id.
	- Each element can have only one id.

```
%%HTML
In [11]:<input type="text" id="firstName">
         <div id="container">Some content</div>
         <p id="infoText">This is a paragraph.</p>
```
Some content This is a paragraph.

#### 2. The class Attribute

Like id attribute, the class attribute is also used to identify elements. But unlike id , the class attribute does not have to be unique in the document.

- This means you can apply the same class to multiple elements in a document.
- Any style rules that are written to that class will be applied to all the elements having that class.

#### **%%HTML** In [12]:

```
<input type="text" class="highlight">
<p class="highlight">This is a paragraph.</p>
```
<p>This is a paragraph.</p>

This is a paragraph.

This is a paragraph.

#### 3. The style Attribute

HTML is quite limited when it comes to the presentation of a web page. It was originally designed as a simple way of presenting information.

CSS (Cascading Style Sheets) was introduced in December 1996 by the World Wide Web Consortium (W3C) to provide a better way to style HTML elements.

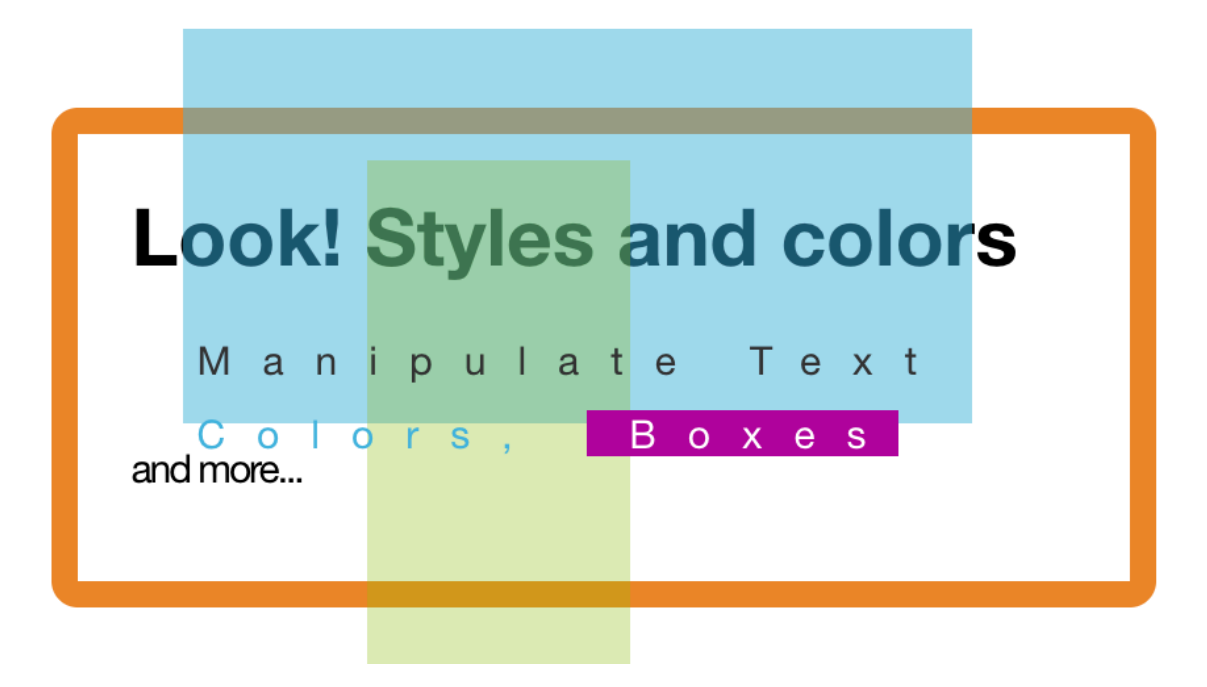

The style attribute allows you to specify CSS styling rules such as color, font, border, etc. directly within the element. Let's check out an example to see how it works:

```
%%HTML
In [13]:
```

```
<p style="color: blue;">This is a paragraph.</p>
<div style="border: 1px solid red;">Some content</div>
```
#### Some content

#### 4. HTML Attributes Types

Each element can also have attributes - each element has a different set of attributes relevant to the element.

There are a few global elements, the most common of them are:

- id Denotes the unique ID of an element in a page. Used for locating elements by using links, JavaScript, and more.
- class Denotes the CSS class of an element.
- style Denotes the CSS styles to apply to an element.

# **Crawler**

Some websites offer data sets that are downloadable in CSV format, or accessible via an Application Programming Interface (API). But many websites with useful data don't offer these convenient options.

Web scraping is the process of gathering information from the Internet. Even copying and pasting the lyrics of your favorite song is a form of web scraping!

The words "web scraping" usually refer to a process that involves automation. Some websites don't like it when automatic scrapers gather their data, while others don't mind.

Common tools:

- requests
- BeautifulSoup
- Selenium
- Pandas.read\_html()

### How Does Web Scraping Work?

When we scrape the web, we write code that sends a request to the server that's hosting the page we specified. The server will return the source code — HTML, mostly — for the page (or pages) we requested.

So far, we're essentially doing the same thing a web browser does — sending a server request with a specific URL and asking the server to return the code for that page.

But unlike a web browser, our web scraping code won't interpret the page's source code and display the page visually. Instead, we'll write some custom code that filters through the page's source code looking for specific elements we've specified, and extracting whatever content we've instructed it to extract.

For example, if we wanted to get all of the data from inside a table that was displayed on a web page, our code would be written to go through these steps in sequence:

- Request the content (source code) of a specific URL from the server.
- Download the content that is returned.
- Identify the elements of the page that are part of the table we want.
- Extract and (if necessary) reformat those elements into a dataset we can analyze or use in whatever way we require.

Python and BeautifulSoup have built-in features designed to make this relatively straightforward.

### The requests library

Now that we understand the structure of a web page, it's time to get into the fun part: scraping the content we want!

The first thing we'll need to do to scrape a web page is to download the page. We can download pages using the Python requests library.

The requests library will make a GET request to a web server, which will download the HTML contents of a given web page for us.

Let's try downloading a simple sample [website:](https://dataquestio.github.io/web-scraping-pages/simple.html)

**import** requests

```
page = requests.get("https://dataquestio.github.io/web-scraping-pages/simple.html")
page
```
Out [14]: <Response [200]>

A status\_code of 200 means that the page downloaded successfully.

We won't fully dive into status codes here, but a status code starting with a 2 generally indicates success, and a code starting with a 4 or a 5 indicates an error.

We can print out the HTML content of the page using the content property:

In [12]: page.content

```
Dut[12]: b'<!DOCTYPE html>\n<html>\n <head>\n <title>A simple example page</title
                 \Rightarrow\n </head>\n <br/>>body>\n <p>Here is some simple content for this page.
                 </p>\n </body>\n</html>'
In [14]: import requests<br>
page = requests.get("https://c<br>
page<br>
0ut[14]: «Response [200]><br>
A status_code of 200 means tha<br>
We won't fully dive into status code:<br>
success, and a code starting with a<br>
We can print out the
```
#### Parsing a page with BeautifulSoup

As you can see above, we now have downloaded an HTML document.

We can use the BeautifulSoup library to parse this document, and extract the text from the p tag . If we want to extract a single tag, we can use the find\_all method, which will find all the instances of a tag on a page.

We first have to import the library, and create an instance of the BeautifulSoup class to parse our document:

```
soup = BeautifulSoup(page.content, 'html.parser')
soup
```
0ut [13]: <! DOCTYPE html>

```
<html>
<head>
<title>A simple example page</title>
</head>
<body>
<p>Here is some simple content for this page.</p>
</body>
</html>
```

```
In [14]: | soup.find_all('p')
```
Out  $[14]$ :  $[\leq p>\text{Here is some simple content for this page.}\leq/p>\text{]}$ 

Note that find all returns a list, so we'll have to loop through, or use list indexing, it to extract text:

soup**.**find\_all('p')[0]**.**get\_text() In [15]:

Out[15]: 'Here is some simple content for this page.'

## Searching for tags by class and id

We introduced classes and ids earlier, but it probably wasn't clear why they were useful.

Classes and ids are used by CSS to determine which HTML elements to apply certain styles to. But when we're scraping, we can also use them to specify the elements we want to scrape.

To illustrate this principle, we'll work with another sample [website:](https://dataquestio.github.io/web-scraping-pages/ids_and_classes.html)

```
page = requests.get("https://dataquestio.github.io/web-scraping-pages/ids_and_class
In [16]:soup = BeautifulSoup(page.content, 'html.parser')
         soup
```

```
0ut[16]: <html>
          <head>
          <title>A simple example page</title>
          </head>
          <body>
          <div><p class="inner-text first-item" id="first">
                             First paragraph.
                       </p>
          <p class="inner-text">
                             Second paragraph.
                       \langle/n></div>
          <p class="outer-text first-item" id="second">
          <br> <b>h</b> First outer paragraph.
                       </b>
          </p>
          <p class="outer-text">
          <br> <b>b</b> Second outer paragraph.
                       </b>
          </p>
          </body>
          </html>
```
Now, we can use the find\_all method to search for items by class or by id. Let's look for any tag that has the class outer-text :

```
In [17]: soup.find_all(class_='outer-text')
```

```
Out[17]: [<p class="outer-text first-item" id="second">
            <br> <b>h</b> First outer paragraph.
                           </b>
            </p>,
            <p class="outer-text">
            <br> <b>b</b> Second outer paragraph.
                           </b>
            \langle/n>]
```
We can also search for elements by id:

```
soup.find_all(id="first")
In [18]:
```
Out[18]: [<p class="inner-text first-item" id="first"> First paragraph.  $<$ /p>]

### Using CSS Selectors

We can also search for items using CSS selectors. These selectors are how the CSS language allows developers to specify HTML tags to style. Here are some examples:

- $\vert p \vert a \vert$  finds all a tags inside of a p tag.
- $\bullet$  body  $p \ a$  finds all a tags inside of a p tag inside of a body tag.
- html body finds all body tags inside of an html tag.
- $\bullet$  p.outer-text  $-$  finds all p tags with a class of outer-text.
- $\bullet$  p#first  $-$  finds all p tags with an id of first.
- $\bullet$  body p.outer-text  $-$  finds any p tags with a class of outer-text inside of a body tag.

BeautifulSoup objects support searching a page via CSS selectors using the select method. We can use CSS selectors to find all the p tags in our page that are inside of a div like this:

```
In [19]: soup.select("div p")
0ut[19]: [<p class="inner-text first-item" id="first">
                            First paragraph.
                       </p>,
          <p class="inner-text">
                            Second paragraph.
```
#### $<$ /p>]

## Example 1. Downloading weather data

We now know enough to proceed with extracting information about the local weather from the National Weather Service website.

The first step is to find the page we want to scrape. We'll extract weather information about downtown San Francisco from this [page](https://forecast.weather.gov/MapClick.php?lat=37.7772&lon=-122.4168#.YnnblBNBzpY). The page has information about the extended forecast for the next week, including time of day, temperature, and a brief description of the conditions.

Specifically, let's extract data about the extended forecast.

#### 1. Exploring page structure with Chrome DevTools

The first thing we'll need to do is inspect the page using **Chrome Devtools**. If you're using another browser, Firefox and Safari have equivalents.

You can start the developer tools in Chrome by clicking View -> Developer -> Developer Tools. Make sure the Elements panel is highlighted.

The elements panel will show you all the HTML tags on the page, and let you navigate through them. It's a really handy feature!

We can then scroll up in the elements panel to find the "outermost" element that contains all of the text that corresponds to the extended forecasts. In this case, it's a div tag with the id seven-day-forecast .

If we click around on the console, and explore the div, we'll discover that each forecast item (like "Tonight", "Thursday", and "Thursday Night") is contained in a div with the class tombstonecontainer .

#### 2. Time to Start Scraping!

We now know enough to download the page and start parsing it. In the below code, we will:

- Download the web page containing the forecast.
- Create a BeautifulSoup class to parse the page.
- Find the div with id seven-day-forecast, and assign to seven\_day
- Inside seven\_day, find each individual forecast item.
- Extract and print the first forecast item.

```
page = requests.get("https://forecast.weather.gov/MapClick.php?lat=37.7772&lon=-122
         soup = BeautifulSoup(page.content, 'html.parser')
        soup
In [20]:
```

```
<html class="no-js">
         <head>
         <!-- Meta -->
         <meta content="width=device-width" name="viewport"/>
         <link href="http://purl.org/dc/elements/1.1/" rel="schema.DC"/><title>National Wea
         ther Service</title><meta content="National Weather Service" name="DC.title"><meta
         content="NOAA National Weather Service National Weather Service" name="DC.descript
         ion"/><meta content="US Department of Commerce, NOAA, National Weather Service" na
         me="DC.creator"/><meta content="" name="DC.date.created" scheme="ISO8601"/><meta c
         ontent="EN-US" name="DC.language" scheme="DCTERMS.RFC1766"/><meta content="weathe
         r, National Weather Service" name="DC.keywords"/><meta content="NOAA's National We
         ather Service" name="DC.publisher"/><meta content="National Weather Service" name
         ="DC.contributor"/><meta content="//www.weather.gov/disclaimer.php" name="DC.right
         s"/><meta content="General" name="rating"/><meta content="index,follow" name="robo
         ts"/>
         \leftarrow! -- Icons -->
         <link href="./images/favicon.ico" rel="shortcut icon" type="image/x-icon"/>
         \leftarrow!-- CSS -->
         <link href="css/bootstrap-3.2.0.min.css" rel="stylesheet"/>
         <link href="css/bootstrap-theme-3.2.0.min.css" rel="stylesheet"/>
         <link href="css/font-awesome-4.3.0.min.css" rel="stylesheet"/>
         <link href="css/ol-4.6.4.css" rel="stylesheet" type="text/css"/>
         <link href="css/mapclick.css" rel="stylesheet" type="text/css">
         <!--[if lte IE 7]><link rel="stylesheet" type="text/css" href="css/bootstrap-ie7.c
         ss" /><![endif]-->
         <!--[if lte IE 9]><link rel="stylesheet" type="text/css" href="css/mapclick-ie.cs
         s" /><![endif]-->
         <link href="css/print.css" rel="stylesheet" type="text/css">
         <link href="css/search.css" rel="stylesheet" type="text/css">
         <!-- Javascript -->
         <script src="js/lib/modernizr-2.8.3.js" type="text/javascript"></script>
         <script src="js/lib/json3-3.3.2.min.js" type="text/javascript"></script>
         <script src="js/lib/jquery-1.11.3.min.js" type="text/javascript"></script>
         <script src="js/lib/jquery.hoverIntent-1.8.1.min.js" type="text/javascript"></scri
         pt>
         <script src="js/lib/bootstrap-3.2.0.min.js" type="text/javascript"></script>
         <script src="js/lib/ol-4.6.4.js" type="text/javascript"></script>
         <!--[if lte IE 8]><script type="text/javascript" src="js/respond.min.js"></script>
         \leq! [endif]-->
         <script src="js/jquery.autocomplete.min.js" type="text/javascript"></script>
         <script src="js/cfisurvey/cfi.js?v2" type="text/javascript"></script>
         <script src="js/forecast.esri.js" type="text/javascript"></script>
         <script src="js/forecast.search.js" type="text/javascript"></script>
         <script src="js/forecast.openlayers.js" type="text/javascript"></script>
         <script src="js/browserSniffer.js" type="text/javascript"></script>
         <script id="_fed_an_ua_tag" src="https://dap.digitalgov.gov/Universal-Federated-An
         alytics-Min.js?agency=DOC&subagency=NOAA" type="text/javascript"></script>
         <script type="text/javascript">
                      // GoogleAnalyticsObject is defined in the federated analytics script,
         but PUA option not used as forecast UA needs sampleRate
                      window[window['GoogleAnalyticsObject']]('create', 'UA-40768555-1', 'we
         ather.gov', {'sampleRate': 6});
                      window[window['GoogleAnalyticsObject']]('set', 'anonymizeIp', true);
                      window[window['GoogleAnalyticsObject']]('require', 'linkid');
                      window[window['GoogleAnalyticsObject']]('send', 'pageview');
                  </script>
         <script type="javascript">
         // ForeSee Staging Embed Script v2.01
         // DO NOT MODIFY BELOW THIS LINE *****************************************
         ;(function (g) {
           var d = document, am = d.createElement('script'), h = d.head || d.getElementsByT
         agName("head")[0], fsr = 'fsReady',
           aex = \{ "src": "//gateway.foresee.com/sites/weather-gov/production/gateway.min.js", Out[20]:
```

```
 "type": "text/javascript", 
     "async": "true", 
     "data-vendor": "fs", 
     "data-role": "gateway" 
  };
  for (var attr in aex) { am.setAttribute(attr, aex[attr]); } h.appendChild(am); g
[fsr] || (g[fsr] = function () { var aT = ' + fsr + ' stk_'; g[aT] = g[aT] ||
[j; g[a].push(arguments); \rbrace);
})(window);
// DO NOT MODIFY ABOVE THIS LINE *****************************************
</script>
</link></link></link></meta></head>
<body>
<main class="container">
<header class="row clearfix" id="page-header">
<a class="pull-left" href="//www.noaa.gov" id="header-noaa"><img alt="National Oce
anic and Atmospheric Administration" src="/css/images/header noaa.png"/></a>
<a class="pull-left" href="//www.weather.gov" id="header-nws"><img alt="National W
eather Service" src="/css/images/header_nws.png"/></a>
<a class="pull-right" href="//www.commerce.gov" id="header-doc"><img alt="United S
tates Department of Commerce" src="/css/images/header_doc.png"/></a>
</header>
<nav class="navbar navbar-default row" role="navigation">
<div class="container-fluid">
<div class="navbar-header">
<button class="navbar-toggle collapsed" data-target="#top-nav" data-toggle="collap
se" type="button">
<span class="sr-only">Toggle navigation</span>
<span class="icon-bar"></span>
<span class="icon-bar"></span>
<span class="icon-bar"></span>
</button>
\lt/\text{div}\gt<div class="collapse navbar-collapse" id="top-nav">
<ul class="nav navbar-nav">
<li><a href="//www.weather.gov">HOME</a></li>
<li class="dropdown"><a class="dropdown-toggle" data-toggle="dropdown" href="htt
p://www.weather.gov/forecastmaps">FORECAST <span class="caret"></span></a><ul clas
s="dropdown-menu" role="menu"><li><a href="http://www.weather.gov">Local</a></li><
li><a href="http://digital.weather.gov">Graphical</a></li><li><a href="http://www.
aviationweather.gov/">Aviation</a></li><li><a href="http://www.weather.gov/marin
e">Marine</a></li><li>a href="http://water.noaa.gov">Rivers and Lakes</a></li><li
><a href="http://www.nhc.noaa.gov/">Hurricanes</a></li><li><a href="http://www.sp
c.noaa.gov/">Severe Weather</a></li><li><a href="http://www.weather.gov/fire/">Fir
e Weather</a></li><li><a href="https://www.esrl.noaa.gov/gmd/grad/solcalc/sunrise.
html">Sun/Moon</a></li><li><a href="http://www.cpc.ncep.noaa.gov/">Long Range Fore
casts</a></li><li><a href="http://www.cpc.ncep.noaa.gov">Climate Prediction</a></l
i><li><a href="https://www.swpc.noaa.gov/">Space Weather</a></li></ul> </li>
<li class="dropdown"><a class="dropdown-toggle" data-toggle="dropdown" href="http
s://www.weather.gov/wrh/climate/">PAST WEATHER <span class="caret"></span></a><ul
class="dropdown-menu" role="menu"><li><a href="https://www.weather.gov/wrh/climat
e/">Past Weather</a></li><li><a href="https://www.weather.gov/wrh/climate/">Heatin
g/Cooling Days</a></li><li><a href="https://www.weather.gov/wrh/climate/">Monthly
Temperatures</a></li><li><a href="https://www.weather.gov/wrh/climate/">Records</a
></li><li><a href="http://aa.usno.navy.mil/">Astronomical Data</a>></li></ul></li>
<li class="dropdown"><a class="dropdown-toggle" data-toggle="dropdown" href="htt
p://www.weather.gov/safety">SAFETY <span class="caret"></span></a><ul class="dropd
own-menu" role="menu"><li><a href="https://www.weather.gov/safety/flood">Floods</a
></li><li><a href="https://www.weather.gov/safety/tsunami">Tsunamis</a></li><li><a
href="https://www.weather.gov/safety/beachhazards">Beach Hazards</a></li><li><a hr
ef="https://www.weather.gov/safety/wildfire">Wildfire</a></li><li><a href="http
s://www.weather.gov/safety/cold">Cold</a></li><li><a href="https://www.weather.go
v/safety/tornado">Tornadoes</a></li><li><a href="https://www.weather.gov/safety/fo
g">Fog</a></li><li><a href="https://www.weather.gov/safety/airquality">Air Quality
</a></li><li><a href="https://www.weather.gov/safety/heat">Heat</a></li><li><a hre
f="https://www.weather.gov/safety/hurricane">Hurricanes</a></li><li><a href="http
s://www.weather.gov/safety/lightning">Lightning</a></li><li><a href="https://www.w
```
eather.gov/safety/safeboating">Safe Boating</a></li><li><a href="https://www.weath er.gov/safety/ripcurrent">Rip Currents</a></li><li><a href="https://www.weather.go v/safety/thunderstorm">Thunderstorms</a></li><li><a href="https://www.weather.gov/ safety/space">Space Weather</a></li><li><a href="https://www.weather.gov/safety/he at-uv">Sun (Ultraviolet Radiation)</a></li><li><a href="http://www.weather.gov/saf etycampaign">Safety Campaigns</a></li><li><a href="https://www.weather.gov/safety/ wind">Wind</a></li><li><a href="https://www.weather.gov/safety/drought">Drought</a ></li><li><a href="https://www.weather.gov/safety/winter">Winter Weather</a></li> </ul> </li>

<li class="dropdown"><a class="dropdown-toggle" data-toggle="dropdown" href="htt p://www.weather.gov/informationcenter">INFORMATION <span class="caret"></span></a> <ul class="dropdown-menu" role="menu"><li><a href="http://www.weather.gov/wrn/we a">Wireless Emergency Alerts</a>></li><li><a href="https://www.weather.gov/owlie/pu blication\_brochures">Brochures</a></li><li><a href="http://www.weather.gov/wrn/">W eather-Ready Nation</a></li><li><a href="https://www.weather.gov/coop/">Cooperativ e Observers</a></li><li><a href="http://www.weather.gov/briefing/">Daily Briefing </a></li><li><a href="http://www.nws.noaa.gov/om/hazstats.shtml">Damage/Fatality/I njury Statistics</a></li><li><a href="http://mag.ncep.noaa.gov/">Forecast Models</ a></li><li><a href="https://www.weather.gov/gis">GIS Data Portal</a></li><li><a hr ef="https://www.weather.gov/nwr/">NOAA Weather Radio</a></li><li><a href="http://w eather.gov/publications">Publications</a></li><li><a href="http://www.weather.gov/ SKYWARN">SKYWARN Storm Spotters</a></li><li><a href="http://www.weather.gov/StormR eady">StormReady</a></li><li><a href="https://www.weather.gov/TsunamiReady/">Tsuna miReady</a></li><li><a href="https://www.weather.gov/notification/">Service Change Notices</a></li></ul> </li>

<li class="dropdown"><a class="dropdown-toggle" data-toggle="dropdown" href="htt p://www.weather.gov/education">EDUCATION <span class="caret"></span></a><ul class ="dropdown-menu" role="menu"><li><a href="https://www.weather.gov/wrn/force">Be A Force of Nature</a></li><li><a href="http://www.weather.gov/owlie">NWS Education H ome</a></li></ul> </li>

<li class="dropdown"><a class="dropdown-toggle" data-toggle="dropdown" href="htt p://www.weather.gov/news/">NEWS <span class="caret"></span></a><ul class="dropdown -menu" role="menu"><li><a href="http://www.weather.gov/news">NWS News</a></li><li> <a href="https://www.weather.gov/wrn/calendar">Events</a></li><li><a href="http s://www.weather.gov/owlie/publication\_brochures">Pubs/Brochures/Booklets </a></li> <li><a href="http://www.noaa.gov/NOAA-Communications">NWS Media Contacts</a></li>  $\langle$ ul>  $\langle$ li>

<li class="dropdown"><a class="dropdown-toggle" data-toggle="dropdown" href="htt p://www.weather.gov/search">SEARCH <span class="caret"></span></a><ul class="dropd own-menu" role="menu"> <li><!-- Begin search code -->

<div id="site-search">

<form action="//search.usa.gov/search" method="get" style="margin-bottom: 0; margi n-top: 0;">

<input name="v:project" type="hidden" value="firstgov"/>

<label for="query">Search For</label>

<input id="query" name="query" size="12" type="text"/>

<input type="submit" value="Go"/>

 $-p$ 

<input checked="checked" id="nws" name="affiliate" type="radio" value="nws.noaa.go  $V''$ />

<label class="search-scope" for="nws">NWS</label>

<input id="noaa" name="affiliate" type="radio" value="noaa.gov"/>

<label class="search-scope" for="noaa">All NOAA</label>

 $<$ / $p$ >

</form>

 $<$ /div $>$ 

 $\langle$ li>

 $\langle$ ul>  $\langle$ li>

<li class="dropdown"><a class="dropdown-toggle" data-toggle="dropdown" href="htt p://www.weather.gov/about">ABOUT <span class="caret"></span></a><ul class="dropdow n-menu" role="menu"><li><a href="http://www.weather.gov/about">About NWS</a></li>< li><a href="http://www.weather.gov/organization">Organization</a></li><li><a href ="https://www.weather.gov/media/wrn/NWS-2023-Strategic-Plan.pdf">Strategic Plan</a ></li><li><a href="http://www.weather.gov/careers/#diversity">Commitment to Divers ity</a></li><li><a href="https://sites.google.com/a/noaa.gov/nws-insider/">For NWS Employees</a></li><li><a href="http://www.weather.gov/insider">International</a></ li><li><a href="http://www.weather.gov/ncep">National Centers</a></li><li><a href

```
="http://www.weather.gov/careers/">Careers</a></li><li><a href="http://www.weathe
r.gov/contact">Contact Us</a></li><li><a href="https://w1.weather.gov/glossary">Gl
ossary</a></li><li><a href="https://weather.gov/socialmedia">Social Media</a></li>
\langleul> \langleli>
\langleul>
\lt/div>
</div>
\langle/nav>
<div class="contentArea">
<!-- Start Forecastsearch -->
<div class="" id="fcst-search">
<form action="https://forecast.weather.gov/zipcity.php" class="form-inline" id="ge
tForecast" method="get" name="getForecast" role="form">
<div id="getfcst-body">
<input class="form-control" id="inputstring" name="inputstring" placeholder="" typ
e="text"/>
<input class="btn btn-default" id="btnSearch" name="btnSearch" type="submit" value
="Go"/>
<div id="txtHelp"><a href="javascript:void(window.open('http://weather.gov/Forecas
tSearchHelp.html','locsearchhelp','status=0,toolbar=0,location=0,menubar=0,directo
ries=0,resizable=1,scrollbars=1,height=500,width=530').focus());">View Location Ex
amples</a></div>
\langlediv><div id="txtError">
<div id="errorNoResults" style="display:none;">Sorry, the location you searched fo
r was not found. Please try another search.</div>
<div id="errorMultipleResults" style="display:none">Multiple locations were found.
Please select one of the following:</div>
<div id="errorChoices" style="display:none"></div>
<input id="btnCloseError" style="display:none" type="button" value="Close"/>
</div><div id="getfcst-head">
<p>Your local forecast office is</p>
<h3 id="getfcst-headOffice"></h3>
</div></form>
</div><!-- end Forecastsearch -->
<link href="/css/topnews.css" rel="stylesheet" type="text/css"/>
<div id="news-items">
<div id="topnews">
<div class="icon"><img src="/images/news-important.jpg"/></div>
<div class="body">
<h1 style="font-size: 11pt;">Critical Fire Weather Conditions Continue Across the
Plains </h1>
-p Locally critical fire weather conditions continue for portions of the
Northern/Central Plains and much of northern lower Michigan Monday evening. Red Fl
ag Warnings are currently in effect. Dry conditions and gusty winds will persist
across southern Colorado Tuesday. 
             <a href="http://www.wpc.ncep.noaa.gov/discussions/hpcdiscussions.php?d
isc=pmdspd" target="_blank">Read More > </a>
</p>
</div></div></div>\precscript type="text/javascript">(function ($) { var topnews = \frac{1}{2}("#topnews"); topnew
s.hide(); $.get("siteNews.php", {a:"mtr"},function(response){ if (response !== "fa
lse") topnews.replaceWith($(response)); topnews.show(); }); })(jQuery);</script><!
-- PageFormat-Land -->
<script language="javascript">document.title = '7-Day Forecast 37.77N 122.41W';</s
cript><img src="images/track_land_point.png" style="display:none;">
<div id="quickLinks">
<span class="lang-spanish"><a href="//forecast.weather.gov/MapClick.php?lat=37.777
2& lon=-122.4168& lg=sp">En Español</a></span>
</div>
```

```
<!-- Current Conditions -->
<div class="panel panel-default" id="current-conditions">
<!-- Current Conditions header row -->
<div class="panel-heading">
<div>
<b>Current conditions at</b>
<h2 class="panel-title">SAN FRANCISCO DOWNTOWN (SFOC1)</h2>
<span class="smallTxt"><b>Lat: </b>37.77056°N<b>Lon: </b>122.42694°W<b>Elev: </b>1
50.0ft.</span>
\langlediv>
</div><div class="panel-body" id="current-conditions-body">
<!-- Graphic and temperatures -->
<div class="pull-left" id="current_conditions-summary">
<p class="myforecast-current">NA</p>
<p class="myforecast-current-lrg">55°F</p>
<p class="myforecast-current-sm">13°C</p>
\langlediv>
<div class="pull-left" id="current_conditions_detail">
<table>
<tr><td class="text-right"><b>Humidity</b></td>
<td>76%</td>
\langletr>
<tr><td class="text-right"><b>Wind Speed</b></td>
<td>NA NA MPH</td>
\langletr>
<tr>
<td class="text-right"><b>Barometer</b></td>
<td>NA</td>
\langle/tr><tr>
<td class="text-right"><b>Dewpoint</b></td>
<td>47°F (8°C)</td>
\langletr>
<tr>
<td class="text-right"><b>Visibility</b></td>
<td>NA</td>
\langle/tr>
<tr><td class="text-right"><b>Last update</b></td>
<td> 22 Apr 08:43 PM PDT </td>
\langle/tr>
</table>
\langlediv><div id="current_conditions_station">
<div class="current-conditions-extra">
<!-- Right hand section -->
<p class="moreInfo"><b>More Information:</b></p><p><a href="https://www.weather.go
v/mtr" id="localWFO" title="San Francisco Bay Area/Monterey, CA"><span class="hide
Text">Local</span> Forecast Office</a><a href="https://www.weather.gov/wrh/LocalWe
ather?zone=CAZ006" id="moreWx">More Local Wx</a><a href="https://www.wrh.noaa.gov/
mesowest/getobext.php?wfo=mtr&sid=SFOC1&num=72&raw=0">3 Day History</a
><a href="//mobile.weather.gov/index.php?lat=37.7772&amp;lon=-122.4168&amp;unit=0&
amp;lg=english" id="mobileWxLink">Mobile Weather</a><a href="MapClick.php?lat=37.7
772&lon=-122.4168&unit=0&lq=english&FcstType=graphical" id="wxGrap
h">Hourly <span class="hideText">Weather </span>Forecast</a></p> </div>
<!-- /current_conditions_station -->
\langlediv><!-- /current-conditions-body -->
</div>
<!-- /Current Conditions -->
\langlediv><!-- 7-Day Forecast -->
<div class="panel panel-default" id="seven-day-forecast">
```
<div class="panel-heading">

<b>Extended Forecast for</b> <h2 class="panel-title">

San Francisco CA </h2>

 $\langle$ div $>$ 

<div class="panel-body" id="seven-day-forecast-body">

<div id="seven-day-forecast-container"><ul class="list-unstyled" id="seven-day-for ecast-list"><li class="forecast-tombstone">

<div class="tombstone-container">

<p class="period-name">Tonight<br/><br/></p>

<p><img alt="Tonight: Mostly cloudy, with a low around 53. South southwest wind ar ound 10 mph. " class="forecast-icon" src="newimages/medium/nbkn.png" title="Tonigh t: Mostly cloudy, with a low around 53. South southwest wind around 10 mph. "/></p ><p class="short-desc">Mostly Cloudy</p><p class="temp temp-low">Low: 53 °F</p></d iv></li><li class="forecast-tombstone">

<div class="tombstone-container">

<p class="period-name">Tuesday<br/><br/></p>

<p><img alt="Tuesday: Mostly cloudy, then gradually becoming sunny, with a high ne ar 64. South southwest wind 8 to 14 mph, with gusts as high as 20 mph. " class="fo recast-icon" src="newimages/medium/bkn.png" title="Tuesday: Mostly cloudy, then gr adually becoming sunny, with a high near 64. South southwest wind 8 to 14 mph, wit h gusts as high as 20 mph. "/></p><p class="short-desc">Decreasing<br/>short/>Clouds</p>< p class="temp temp-high">High: 64 °F</p></div></li><li class="forecast-tombstone"> <div class="tombstone-container">

<p class="period-name">Tuesday<br/>Night</p>

<p><img alt="Tuesday Night: Mostly cloudy, with a low around 54. South southwest w ind 6 to 10 mph. " class="forecast-icon" src="newimages/medium/nbkn.png" title="Tu esday Night: Mostly cloudy, with a low around 54. South southwest wind 6 to 10 mp h. "/></p><p class="short-desc">Mostly Cloudy</p><p class="temp temp-low">Low: 54 °F</p></div></li><li class="forecast-tombstone">

<div class="tombstone-container">

<p class="period-name">Wednesday<br/><br/></p>

<p><img alt="Wednesday: Partly sunny, with a high near 64. South wind 6 to 10 mph. " class="forecast-icon" src="newimages/medium/bkn.png" title="Wednesday: Partly su nny, with a high near 64. South wind 6 to 10 mph. "/></p><p class="short-desc">Par tly Sunny</p><p class="temp temp-high">High: 64 °F</p></div></li><li class="foreca st-tombstone">

<div class="tombstone-container">

<p class="period-name">Wednesday<br/>Night</p>

<p><img alt="Wednesday Night: Partly cloudy, with a low around 52. West wind 7 to 10 mph. " class="forecast-icon" src="newimages/medium/nsct.png" title="Wednesday N ight: Partly cloudy, with a low around 52. West wind 7 to 10 mph. "/></p><p class ="short-desc">Partly Cloudy</p><p class="temp temp-low">Low: 52 °F</p></div></li>< li class="forecast-tombstone">

<div class="tombstone-container">

<p class="period-name">Thursday<br/><br/></p>

<p><img alt="Thursday: Partly sunny, with a high near 63." class="forecast-icon" s rc="newimages/medium/bkn.png" title="Thursday: Partly sunny, with a high near 6 3."/></p><p class="short-desc">Partly Sunny</p><p class="temp temp-high">High: 63 °F</p></div></li><li class="forecast-tombstone">

<div class="tombstone-container">

<p class="period-name">Thursday<br/>Night</p>

<p><img alt="Thursday Night: Mostly cloudy, with a low around 54." class="forecast -icon" src="newimages/medium/nbkn.png" title="Thursday Night: Mostly cloudy, with a low around 54."/></p><p class="short-desc">Mostly Cloudy</p><p class="temp templow">Low: 54 °F</p></div></li><li class="forecast-tombstone">

<div class="tombstone-container">

<p class="period-name">Friday<br/><br/></p>

<p><img alt="Friday: Mostly sunny, with a high near 64." class="forecast-icon" src ="newimages/medium/sct.png" title="Friday: Mostly sunny, with a high near 64."/></ p><p class="short-desc">Mostly Sunny</p><p class="temp temp-high">High: 64 °F</p> </div></li><li class="forecast-tombstone">

<div class="tombstone-container">

<p class="period-name">Friday<br/>Night</p>

<p><img alt="Friday Night: Mostly clear, with a low around 51." class="forecast-ic on" src="newimages/medium/nfew.png" title="Friday Night: Mostly clear, with a low around 51."/></p><p class="short-desc">Mostly Clear</p><p class="temp temp-low">Lo

```
w: 51 °F</p></div></li></ul></div>
<script type="text/javascript">
// equalize forecast heights
$(function () {
    var maxh = 0:
     $(".forecast-tombstone .short-desc").each(function () {
        var h = $(this) \cdot height();
        if (h > maxh) { maxh = h; }
     });
     $(".forecast-tombstone .short-desc").height(maxh);
});
</script> </div>
</div><!-- Everything between 7-Day Forecast and Footer goes in this row -->
<div class="row" id="floatingDivs">
<!-- Everything on the left-hand side -->
<div class="col-md-7 col-lg-8">
<!-- Detailed Forecast -->
<div class="panel panel-default" id="detailed-forecast">
<div class="panel-heading">
<h2 class="panel-title">Detailed Forecast</h2>
\langlediv><div class="panel-body" id="detailed-forecast-body">
<div class="row row-odd row-forecast"><div class="col-sm-2 forecast-label"><b>Toni
ght</b></div><div class="col-sm-10 forecast-text">Mostly cloudy, with a low around
53. South southwest wind around 10 mph. </div></div><div class="row row-even row-f
orecast"><div class="col-sm-2 forecast-label"><b>Tuesday</b></div><div class="col-
sm-10 forecast-text">Mostly cloudy, then gradually becoming sunny, with a high nea
r 64. South southwest wind 8 to 14 mph, with gusts as high as 20 mph. </div></div>
<div class="row row-odd row-forecast"><div class="col-sm-2 forecast-label"><b>Tues
day Night</b></div><div class="col-sm-10 forecast-text">Mostly cloudy, with a low
around 54. South southwest wind 6 to 10 mph. </div></div><div class="row row-even
row-forecast"><div class="col-sm-2 forecast-label"><br/>>b>Wednesday</b></div><div clas
s="col-sm-10 forecast-text">Partly sunny, with a high near 64. South wind 6 to 10
mph. </div></div><div class="row row-odd row-forecast"><div class="col-sm-2 foreca
st-label"><b>Wednesday Night</b></div><div class="col-sm-10 forecast-text">Partly
cloudy, with a low around 52. West wind 7 to 10 mph. </div></div><div class="row r
ow-even row-forecast"><div class="col-sm-2 forecast-label"><b>Thursday</b></div><d
iv class="col-sm-10 forecast-text">Partly sunny, with a high near 63.</div></div><
div class="row row-odd row-forecast"><div class="col-sm-2 forecast-label"><b>Thurs
day Night</b></div><div class="col-sm-10 forecast-text">Mostly cloudy, with a low
around 54.</div></div><div class="row row-even row-forecast"><div class="col-sm-2
forecast-label"><br />b>Friday</b></div><div class="col-sm-10 forecast-text">Mostly sun
ny, with a high near 64.</div></div><div class="row row-odd row-forecast"><div cla
ss="col-sm-2 forecast-label"><b>Friday Night</b></div><div class="col-sm-10 foreca
st-text">Mostly clear, with a low around 51.</div></div><div class="row row-even r
ow-forecast"><div class="col-sm-2 forecast-label"><br/>b>Saturday</b></div><div class
="col-sm-10 forecast-text">Sunny, with a high near 64.</div></div><div class="row
row-odd row-forecast"><div class="col-sm-2 forecast-label"><br >>Saturday Night</b></
div><div class="col-sm-10 forecast-text">Mostly clear, with a low around 51.</div>
</div><div class="row row-even row-forecast"><div class="col-sm-2 forecast-label">
<b>Sunday</b></div><div class="col-sm-10 forecast-text">Sunny, with a high near 6
5.</div></div><div class="row row-odd row-forecast"><div class="col-sm-2 forecast-
label"><b>Sunday Night</b></div><div class="col-sm-10 forecast-text">Mostly clear,
with a low around 52.</div></div><div class="row row-even row-forecast"><div class
="col-sm-2 forecast-label"><b>Monday</b></div><div class="col-sm-10 forecast-tex
t">Sunny, with a high near 65.</div></div> </div>
</div><!-- /Detailed Forecast -->
<!-- Additional Forecasts and Information -->
<div class="panel panel-default" id="additional_forecasts">
<div class="panel-heading">
<h2 class="panel-title">Additional Forecasts and Information</h2>
\langlediv><div class="panel-body" id="additional-forecasts-body">
<p class="myforecast-location"><a href="MapClick.php?zoneid=CAZ006">Zone Area Fore
cast for San Francisco County, CA</a></p>
```

```
<!-- First nine-ten links -->
<div id="linkBlockContainer">
<div class="linkBlock">
<ul class="list-unstyled">
<li><a href="//forecast.weather.gov/product.php?site=MTR&amp;issuedby=MTR&amp;prod
uct=AFD&format=CI&version=1&qlossary=1">Forecast Discussion</a></li>
<li><a href="MapClick.php?lat=37.7772&amp;lon=-122.4168&amp;unit=0&amp;lg=english&
amp;FcstType=text&TextType=2">Printable Forecast</a></li>
<li><a href="MapClick.php?lat=37.7772&amp;lon=-122.4168&amp;unit=0&amp;lg=english&
amp;FcstType=text&TextType=1">Text Only Forecast</a></li>
\langleul>
</div><div class="linkBlock">
<ul class="list-unstyled">
<li><a href="MapClick.php?lat=37.7772&amp;lon=-122.4168&amp;unit=0&amp;lg=english&
amp;FcstType=graphical">Hourly Weather Forecast</a></li>
<li><a href="MapClick.php?lat=37.7772&amp;lon=-122.4168&amp;unit=0&amp;lg=english&
amp;FcstType=digital">Tabular Forecast</a></li>
<!-- <li><a href="afm/PointClick.php?lat=37.7772&lon=-122.4168">Quick Forecast</a>
\langleli> -->
\langle u|\langlediv><div class="linkBlock">
<ul class="list-unstyled">
<li><a href="//weather.gov/ag/probe_aq_data.php?latitude=37.7772&amp;longitude=-12
2.4168">Air Quality Forecasts</a></li>
<li><a href="MapClick.php?lat=37.7772&amp;lon=-122.4168&amp;FcstType=text&amp;unit
=1& lg=en">International System of Units</a></li>
<li><a href="//www.wrh.noaa.gov/forecast/wxtables/index.php?lat=37.7772&amp;lon=-1
22.4168">Forecast Weather Table Interface</a></li>
\langle/ul>
</div><!-- /First nine-ten links -->
<!-- Additional links -->
<div class="linkBlock"><ul class="list-unstyled"><li><a href="http://www.wrh.noaa.
gov/mtr/versprod.php?pil=RR8&sid=RSA" target="_self">Hourly River Stages</a></
li><li><a href="http://www.wrh.noaa.gov/mtr/versprod.php?pil=RR5&amp;sid=RSA" targ
et=" self">Hourly Rainfall</a></li></ul></div><div class="linkBlock"><ul class="li
st-unstyled"><li><a href="http://www.wrh.noaa.gov/mtr/wxlinks.php" target="_self">
NWS Office Map</a></li><li><a href="http://www.wrh.noaa.gov/mtr/wx_calculator.php"
target="_self">Weather Calculator</a></li></ul></div><div class="linkBlock"><ul cl
ass="list-unstyled"><li><a href="http://www.nws.noaa.gov/wtf/udaf/area/?site=mtr"
target=" self">User Defined Area</a></li></ul></div>
</div> <!-- /linkBlockContainer -->
</div><!-- /additional-forecasts-body-->
\langlediv> \langle!-- /additional forecasts -->
\langlediv> <!-- /Everything on the left-hand side -->
<!-- right-side-data -->
<div class="col-md-5 col-lg-4" id="right-side-data">
<div id="mapAndDescriptionArea">
<!-- openlayer map -->
<style>
#custom-search{
display: block;
position: relative;
z-index: 50;
top: 52px;
left: 60px;
}
#esri-geocoder-search{
display: block;
position: relative;
z-index: 50;
top: 52px;
left: 60px;
}
#emap{
```

```
margin-top:15px;
cursor:pointer;
height:370px;
width:100%;
border: 1px solid #ccc;
border-radius: 3px;
}
#switch-basemap-container{
}
#basemap-selection-form ul{
list-style: none;
 margin: 0px;
}
#basemap-selection-form li{
float: left;
}
.disclaimer{
margin-top:350px;
margin-left: 5px;
z-index: 100;
position: absolute;
text-transform: none;
}
.esriAttributionLastItem{
text-transform: none;
}
.esriSimpleSlider div{
height:22px;
line-height:20px;
width:20px;
}
#point-forecast-map-label {
text-align:center;
font-weight:bold;
color:black;
}
@media (max-width: 767px) {
#emap{
margin-top:.5em;
height:270px;
}
.disclaimer{
margin-top:250px;
}
}
</style>
<!-- forecast-map -->
<div class="point-forecast-map">
<div class="point-forecast-map-header text-center">
<div id="toolbar">
<div id="switch-basemap-container">
<div id="basemap-selection-form" title="Choose a Basemap">
<div id="basemap-menu">
<select autocomplete="off" id="basemap-selected" name="basemap-selected" title="Ba
semap Dropdown Menu">
<option value="none">Select Basemap</option>
<option selected="" value="topo">Topographic</option>
<option value="streets">Streets</option>
<option value="satellite">Satellite</option>
<option value="ocean">Ocean</option>
</select>
</div>
\langlediv><div id="point-forecast-map-label">
                     Click Map For Forecast
                 </div>
</div><!-- //#switch-basemap-container -->
```

```
<div style="clear:both;"></div>
\langlediv> <!-- //#toolbar -->
</div><!-- //.point-forecast-map-header -->
<div id="emap">
<noscript><center><br/><br/><b>Map function requires Javascript and a compatible b
rowser.</b></center></noscript>
<div class="disclaimer"><a href="http://www.weather.gov/disclaimer#esri">Disclaime
r</a></div>
\langlediv> -!-- //#emap -->
<div class="point-forecast-map-footer">
<img alt="Map Legend" height="16" src="./images/wtf/maplegend_forecast-area.gif" w
idth="100"/>
</div><!-- //.point-forecast-map-footer -->
</div> <!-- //.point-forecast-map -->
<!-- //forecast-map -->
<!-- //openlayer map -->
<!-- About this Forecast -->
<div id="about_forecast">
<div class="fullRow">
<div class="left">Point Forecast:</div>
<div class="right">San Francisco CA<br/> 37.77°N 122.41°W (Elev. 131 ft)</div>
\langlediv>
<div class="fullRow">
<div class="left"><a href="//www.weather.gov/glossary/index.php?word=Last+update"
target="_blank">Last Update</a>: </div>
<div class="right">5:53 pm PDT Apr 22, 2024</div>
\langlediv><div class="fullRow">
<div class="left"><a href="//www.weather.gov/glossary/index.php?word=forecast+vali
d+for" target="_blank">Forecast Valid</a>: </div>
<div class="right">9pm PDT Apr 22, 2024-6pm PDT Apr 29, 2024</div>
\langlediv>
<div class="fullRow">
<div class="left"> </div>
<div class="right"><a href="https://forecast.weather.gov/product.php?site=MTR&amp;
issuedby=MTR&product=AFD&format=CI&version=1&glossary=1">Forecast
Discussion</a></div>
\langlediv>
<div class="fullRow">
<div class="left"> </div>
<div class="right">
<a href="MapClick.php?lat=37.7772&amp;lon=-122.4168&amp;unit=0&amp;lq=english&amp;
FcstType=kml"><img alt="Get as KML" height="17" src="/images/wtf/kml_badge.png" wi
dth="45"/></a>
<a href="MapClick.php?lat=37.7772&amp;lon=-122.4168&amp;unit=0&amp;lg=english&amp;
FcstType=dwml"><img alt="Get as XML" height="17" src="/images/wtf/xml badge.png" w
idth="45"/></a>
\langlediv>
\lt/div>
\langlediv><!-- /About this Forecast -->
</div>
<!--additionalForecast-->
<div class="panel panel-default" id="additionalForecast">
<div class="panel-heading">
<h2 class="panel-title">Additional Resources</h2>
\langlediv><div class="panel-body">
<!-- Radar & Satellite Images -->
<div class="subItem" id="radar">
<h4>Radar & amp; Satellite Image</h4>
<a href="http://radar.weather.gov/station/kmux/standard"><img alt="Link to Local R
adar Data" class="radar-thumb" src="http://radar.weather.gov/ridge/standard/KMUX_
0.gif" title="Link to Local Radar Data"/></a> <a href="https://www.star.nesdis.noa
a.gov/GOES/sector.php?sat=G17§or=psw"><img alt="Link to Satellite Data" class="sat
ellite-thumb" src="https://cdn.star.nesdis.noaa.gov/GOES17/ABI/SECTOR/psw/GEOCOLO
R/600x600.jpg" title="Link to Satellite Data"/></a> </div>
```

```
<!-- /Radar & Satellite Images -->
<!-- Hourly Weather Forecast -->
<div class="subItem" id="feature">
<h4>Hourly Weather Forecast</h4>
<a href="MapClick.php?lat=37.7772&amp;lon=-122.4168&amp;unit=0&amp;lg=english&amp;
FcstType=graphical"><img class="img-responsive" src="newimages/medium/hourlyweathe
r.png"/></a>
\langlediv>
<!-- /Hourly Weather Forecast -->
\leftarrow!-- NDFD -->
<div class="subItem" id="NDFD">
<h4>National Digital Forecast Database</h4>
<div class="one-sixth-first"><a href="//graphical.weather.gov/sectors/pacsouthwes
t.php?element=MaxT"><img alt="National Digital Forecast Database Maximum Temperatu
re Forecast" border="0" height="150" src="//graphical.weather.gov/images/thumbnai
l/latest MaxMinT pacsouthwest thumbnail.png" title="National Digital Forecast Data
base Maximum Temperature Forecast" width="147"/></a>
<p><a href="//graphical.weather.gov/sectors/pacsouthwest.php?element=MaxT">High Te
mperature</a></p></div><div class="one-sixth-first"><a href="//graphical.weather.g
ov/sectors/pacsouthwest.php?element=Wx"><img alt="National Digital Forecast Databa
se Weather Element Forecast" border="0" height="150" src="//graphical.weather.gov/
images/thumbnail/latest_Wx_pacsouthwest_thumbnail.png" title="National Digital For
ecast Database Weather Element Forecast" width="147"/></a>
<p><a href="//graphical.weather.gov/sectors/pacsouthwest.php?element=Wx">Chance of
Precipitation</a>></p></div></div>
\leftarrow !-- /NDFD -->
\langlediv>\langlediv><!-- /additionalForecast -->
\langlediv>
\leftarrow \leftarrow /col-md-4 -->
<!-- /right-side-data -->
<script language="javascript">$( document ).ready(function() { load_openlayers_map
('', '', '', '{"centroid_lat":"37.7772","centroid_lon":"-122.4168","lat1":"37.759
5","lon1":"-122.4205","lat2":"37.781","lon2":"-122.426","lat3":"37.7855","lon3":"-
122.3985","lat4":"37.764","lon4":"-122.393"}') });</script></div>
\leftarrow !-- /row -->
</img>/div><!-- /PageFormat-Land -->
<footer>
<div class="sitemap-content row" id="sitemap">
<div class="col-xs-12">
<div class="sitemap-columns">
<div class="sitemap-section">
<div class="panel-heading">
<a class="sitemap-section-heading" href="http://alerts.weather.gov">ACTIVE ALERTS
</a>
<button class="menu-toggle pull-right" data-target="#sitemap-1" data-toggle="colla
pse" type="button">
<span class="sr-only">Toggle menu</span>
<span class="icon-bar"></span>
<span class="icon-bar"></span>
<span class="icon-bar"></span>
</button>
</div>
<div class="sitemap-section-body panel-body collapsable collapse" id="sitemap-1">
<ul class="list-unstyled">
<li><a href=" http://alerts.weather.gov">Warnings By State</a></li>
<li><a href=" http://www.wpc.ncep.noaa.gov/ww.shtml">Excessive Rainfall and Winter
Weather Forecasts</a></li>
<li><a href="http://water.weather.gov/ahps/?current_color=flood&amp;current_type=a
ll&fcst_type=obs&conus_map=d_map">River Flooding </a></li>
<li><a href=" http://www.weather.gov">Latest Warnings</a></li>
<li><a href=" http://www.spc.noaa.gov/products/outlook/">Thunderstorm/Tornado Outl
ook </a></li>
<li><a href=" http://www.nhc.noaa.gov/">Hurricanes </a></li>
```

```
<li><a href=" http://www.spc.noaa.gov/products/fire_wx/">Fire Weather Outlooks </a
>>1i<li><a href=" http://www.cpc.ncep.noaa.gov/products/stratosphere/uv_index/uv_aler
t.shtml">UV Alerts </a></li>
<li><a href=" http://www.drought.gov/">Drought </a></li>
<li><a href="http://www.swpc.noaa.gov/products/alerts-watches-and-warnings">Space
Weather </a></li>
<li><a href=" http://www.nws.noaa.gov/nwr/">NOAA Weather Radio </a></li>
<li><a href=" http://alerts.weather.gov/">NWS CAP Feeds </a></li>
\langleul>
</div></div><div class="sitemap-section">
<div class="panel-heading">
<a class="sitemap-section-heading" href="https://www.weather.gov/wrh/climate">PAST
WEATHER</a>
<button class="menu-toggle pull-right" data-target="#sitemap-2" data-toggle="colla
pse" type="button">
<span class="sr-only">Toggle menu</span>
<span class="icon-bar"></span>
<span class="icon-bar"></span>
<span class="icon-bar"></span>
</button>
\langlediv><div class="sitemap-section-body panel-body collapsable collapse" id="sitemap-2">
<ul class="list-unstyled">
<li><a href=" http://www.cpc.ncep.noaa.gov/products/MD_index.shtml">Climate Monito
ring \langlea\rangle /li><li><a href="https://www.weather.gov/wrh/climate">Past Weather </a></li>
<li><a href="https://www.weather.gov/wrh/climate">Monthly Temps </a></li>
<li><a href="https://www.weather.gov/wrh/climate">Records </a></li>
<li><a href="https://www.esrl.noaa.gov/gmd/grad/solcalc/sunrise.html">Astronomical
Data </a></li>
<li><a href="https://www.climate.gov/maps-data/dataset/past-weather-zip-code-data-
table">Certified Weather Data </a></li>
\langle/ul>
</div>
</div><div class="sitemap-section">
<div class="panel-heading">
<a class="sitemap-section-heading" href="http://www.weather.gov/current">CURRENT C
ONDITIONS</a>
<button class="menu-toggle pull-right" data-target="#sitemap-3" data-toggle="colla
pse" type="button">
<span class="sr-only">Toggle menu</span>
<span class="icon-bar"></span>
<span class="icon-bar"></span>
<span class="icon-bar"></span>
</button>
\langlediv><div class="sitemap-section-body panel-body collapsable collapse" id="sitemap-3">
<ul class="list-unstyled">
<li><a href=" https://radar.weather.gov">Radar </a></li>
<li><a href="http://www.cpc.ncep.noaa.gov/products/monitoring_and_data/">Climate M
onitoring </a></li>
<li><a href=" http://water.weather.gov/ahps/">River Levels </a></li>
<li><a href=" http://water.weather.gov/precip/">Observed Precipitation </a></li>
<li><a href="https://www.wpc.ncep.noaa.gov/sfc/sfcobs/sfcobs.shtml">Surface Weathe
r </a\ge</li><li><a href="http://www.spc.noaa.gov/obswx/maps/">Upper Air </a></li>
<li><a href=" http://www.ndbc.noaa.gov/">Marine and Buoy Reports </a></li>
<li><a href="http://www.nohrsc.noaa.gov/interactive/html/map.html">Snow Cover </a>
</li>
<li><a href=" http://www.weather.gov/satellite">Satellite </a></li>
<li><a href=" http://www.swpc.noaa.gov/">Space Weather </a></li>
<li><a href="http://www.weather.gov/pr">International Observations</a></li>
\langleul>
```

```
\langlediv>\langlediv><div class="sitemap-section">
<div class="panel-heading">
<a class="sitemap-section-heading" href="http://weather.gov/forecastmaps">FORECAST
</a>
<button class="menu-toggle pull-right" data-target="#sitemap-4" data-toggle="colla
pse" type="button">
<span class="sr-only">Toggle menu</span>
<span class="icon-bar"></span>
<span class="icon-bar"></span>
<span class="icon-bar"></span>
</button>
</div><div class="sitemap-section-body panel-body collapsable collapse" id="sitemap-4">
<ul class="list-unstyled">
<li><a href=" http://www.weather.gov/">Local Forecast </a></li>
<li><a href="http://www.weather.gov/pr">International Forecasts</a></li>
<li><a href=" http://www.spc.noaa.gov/">Severe Weather </a></li>
<li><a href=" http://www.wpc.ncep.noaa.gov/">Current Outlook Maps </a></li>
<li><a href="http://www.cpc.ncep.noaa.gov/products/Drought">Drought </a></li>
<li><a href="http://www.weather.gov/fire">Fire Weather </a></li>
<li><a href=" http://www.wpc.ncep.noaa.gov/">Fronts/Precipitation Maps </a></li>
<li><a href=" http://www.nws.noaa.gov/forecasts/graphical/">Current Graphical Fore
cast Maps </a></li>
<li><a href="http://water.noaa.gov">Rivers </a></li>
<li><a href="https://www.weather.gov/marine/">Marine </a></li>
<li><a href="https://ocean.weather.gov/marine_areas.php">Offshore and High Seas</a
>>/li><li><a href=" http://www.nhc.noaa.gov/">Hurricanes </a></li>
<li><a href=" http://aviationweather.gov">Aviation Weather </a></li>
<li><a href="http://www.cpc.ncep.noaa.gov/products/OUTLOOKS_index.shtml">Climatic
Outlook </a></li>
\langleul>
</div>\langlediv><div class="sitemap-section">
<div class="panel-heading">
<a class="sitemap-section-heading" href="http://www.weather.gov/informationcente
r">INFORMATION CENTER</a>
<button class="menu-toggle pull-right" data-target="#sitemap-5" data-toggle="colla
pse" type="button">
<span class="sr-only">Toggle menu</span>
<span class="icon-bar"></span>
<span class="icon-bar"></span>
<span class="icon-bar"></span>
</button>
\langlediv>
<div class="sitemap-section-body panel-body collapsable collapse" id="sitemap-5">
<ul class="list-unstyled">
<li><a href=" http://www.spaceweather.gov">Space Weather </a></li>
<li><a href="http://www.weather.gov/briefing/">Daily Briefing </a></li>
<li><a href=" http://www.nws.noaa.gov/om/marine/home.htm">Marine </a></li>
<li><a href="https://www.weather.gov/wrh/climate">Climate </a></li>
<li><a href="http://www.weather.gov/fire">Fire Weather </a></li>
<li><a href=" http://www.aviationweather.gov/">Aviation </a></li>
<li><a href="http://mag.ncep.noaa.gov/">Forecast Models </a></li>
<li><a href="http://water.weather.gov/ahps/">Water </a></li>
<li><a href="https://www.weather.gov/gis/">GIS</a></li>
<li><a href=" http://www.nws.noaa.gov/om/coop/">Cooperative Observers </a></li>
<li><a href="https://www.weather.gov/skywarn/">Storm Spotters </a></li>
<li><a href="http://www.tsunami.gov">Tsunami Warning System</a></li>
<li><a href="http://water.noaa.gov/">National Water Center</a></li>
<li><a href="http://www.weather.gov/pr">International Weather</a></li>
\langleul>
</div></div>
```

```
<div class="sitemap-section">
<div class="panel-heading">
<a class="sitemap-section-heading" href="http://weather.gov/safety">WEATHER SAFETY
</a>
<button class="menu-toggle pull-right" data-target="#sitemap-6" data-toggle="colla
pse" type="button">
<span class="sr-only">Toggle menu</span>
<span class="icon-bar"></span>
<span class="icon-bar"></span>
<span class="icon-bar"></span>
</button>
</div><div class="sitemap-section-body panel-body collapsable collapse" id="sitemap-6">
<ul class="list-unstyled">
<li><a href="http://www.weather.gov/nwr/">NOAA Weather Radio</a></li>
<li><a href="http://www.weather.gov/stormready/">StormReady</a></li>
<li><a href="http://www.nws.noaa.gov/om/heat/index.shtml">Heat </a></li>
<li><a href="https://www.weather.gov/safety/lightning">Lightning </a></li>
<li><a href=" http://www.nhc.noaa.gov/prepare/">Hurricanes </a></li>
<li><a href="http://www.nws.noaa.gov/om/thunderstorm/">Thunderstorms </a></li>
<li><a href="https://www.weather.gov/safety/tornado">Tornadoes </a></li>
<li><a href="https://www.weather.gov/safety/ripcurrent">Rip Currents </a></li>
<li><a href="https://www.weather.gov/safety/flood">Floods </a></li>
<li><a href="https://www.weather.gov/safety/tsunami">Tsunamis</a></li>
<li><a href="https://www.weather.gov/tsunamiready/">TsunamiReady</a></li>
<li><a href=" http://www.weather.gov/om/winter/index.shtml">Winter Weather </a></l
i>
<li><a href="http://www.nws.noaa.gov/om/heat/uv.shtml">Ultra Violet Radiation </a>
\langle/li><li><a href=" http://www.weather.gov/airquality/">Air Quality </a></li>
<li><a href=" http://www.weather.gov/om/hazstats.shtml">Damage/Fatality/Injury Sta
tistics </a></li>
<li><a href=" http://www.redcross.org/">Red Cross </a></li>
<li><a href=" http://www.fema.gov/">Federal Emergency Management Agency (FEMA) </a
\frac{>}{1}<li><a href=" http://www.weather.gov/om/brochures.shtml">Brochures </a></li>
<li><a href="http://www.nws.noaa.gov/os/marine/safeboating/">Safe Boating</a></li>
\langleul>
</div>
\lt/div>
<div class="sitemap-section">
<div class="panel-heading">
<a class="sitemap-section-heading" href="http://weather.gov/news">NEWS</a>
<button class="menu-toggle pull-right" data-target="#sitemap-7" data-toggle="colla
pse" type="button">
<span class="sr-only">Toggle menu</span>
<span class="icon-bar"></span>
<span class="icon-bar"></span>
<span class="icon-bar"></span>
</button>
\langlediv><div class="sitemap-section-body panel-body collapsable collapse" id="sitemap-7">
<ul class="list-unstyled">
<li><a href=" http://weather.gov/news">Newsroom</a></li>
<li><a href="http://www.nws.noaa.gov/com/weatherreadynation/calendar.html">Events
</a>/li><li><a href=" http://www.weather.gov/om/brochures.shtml">Pubs/Brochures/Booklets
</a></li>
\langleul>
\langlediv>\langlediv><div class="sitemap-section">
<div class="panel-heading">
<a class="sitemap-section-heading" href="http://weather.gov/owlie">EDUCATION</a>
<button class="menu-toggle pull-right" data-target="#sitemap-8" data-toggle="colla
pse" type="button">
<span class="sr-only">Toggle menu</span>
```

```
<span class="icon-bar"></span>
<span class="icon-bar"></span>
<span class="icon-bar"></span>
</button>
\lt/div>
<div class="sitemap-section-body panel-body collapsable collapse" id="sitemap-8">
<ul class="list-unstyled">
<li><a href="http://weather.gov/education">NWS Education Home</a></li>
<li><a href="http://www.nws.noaa.gov/com/weatherreadynation/force.html">Be A Force
of Nature</a></li>
<li><a href=" http://www.education.noaa.gov/Weather_and_Atmosphere/">NOAA Educatio
n Resources </a> </li>
<li><a href=" http://www.weather.gov/glossary/">Glossary </a></li>
<li><a href="https://www.weather.gov/jetstream/">JetStream </a></li>
<li><a href=" http://www.weather.gov/training/">NWS Training Portal </a></li>
<li><a href="https://library.noaa.gov/">NOAA Library </a></li>
<li><a href="http://weather.gov/owlie">For Students, Parents and Teachers</a></li>
<li><a href="http://www.weather.gov/owlie/publication_brochures">Brochures </a></l
i>
\langleul>
\langlediv>\langlediv><div class="sitemap-section">
<div class="panel-heading">
<a class="sitemap-section-heading" href="http://weather.gov/about">ABOUT</a>
<button class="menu-toggle pull-right" data-target="#sitemap-9" data-toggle="colla
pse" type="button">
<span class="sr-only">Toggle menu</span>
<span class="icon-bar"></span>
<span class="icon-bar"></span>
<span class="icon-bar"></span>
</button>
\lt/\text{div}\gt<div class="sitemap-section-body panel-body collapsable collapse" id="sitemap-9">
<ul class="list-unstyled">
<li><a href="http://weather.gov/organization">Organization </a></li>
<li><a href="https://www.noaa.gov/NWStransformation">NWS Transformation</a></li>
<li><a href="https://www.weather.gov/media/wrn/NWS-2023-Strategic-Plan.pdf">Strate
gic Plan </a></li>
<li><a href="https:/weather.gov/insider">For NWS Employees </a></li>
<li><a href="https://www.weather.gov/international/">International </a></li>
<li><a href="http://www.weather.gov/ncep">National Centers </a></li>
<li><a href=" http://www.weather.gov/tg/">Products and Services </a></li>
<li><a href="http://www.weather.gov/careers/">Careers</a></li>
<li><a href=" http://www.weather.gov/glossary/">Glossary </a></li>
<li><a href="http://weather.gov/contact">Contact Us </a></li>
<li><a href="https://weather.gov/socialmedia">Social Media</a></li>
\langleul>
\langlediv>\langlediv>\langlediv>\lt/div>
\lt/div>
<!-- legal footer area -->
<div class="footer-legal">
<div class="col-xs-12 col-sm-2 col-md-2" id="footerLogo">
<a href="//www.usa.gov"><img alt="usa.gov" height="30" src="/css/images/usa_gov.pn
g" width="110"/></a>
\langlediv><div class="col-xs-12 col-sm-4 col-md-4">
<ul class="list-unstyled footer-legal-content">
<li><a href="//www.commerce.gov">US Dept of Commerce</a></li>
<li><a href="//www.noaa.gov">National Oceanic and Atmospheric Administration</a></
li>
<li><a href="//www.weather.gov">National Weather Service</a></li>
<li><a href="https://www.weather.gov/mtr">San Francisco Bay Area, CA</a></li><li><
br><a href="mailto:w-mtr.webmaster@noaa.gov">Comments? Questions? Please Contact U
```

```
s.</a></br></li> </ul>
         \langlediv><div class="col-xs-12 col-sm-3 col-md-3">
         <ul class="list-unstyled">
         <li><a href="https://www.weather.gov/disclaimer">Disclaimer</a></li>
         <li><a href="//www.cio.noaa.gov/services_programs/info_quality.html">Information Q
         uality</a></li>
         <li><a href="https://www.weather.gov/help">Help</a></li>
         <li><a href="//www.weather.gov/glossary">Glossary</a></li>
         \langleul>
         </div><div class="col-xs-12 col-sm-3 col-md-3">
         <ul class="list-unstyled">
         <li><a href="https://www.weather.gov/privacy">Privacy Policy</a></li>
         <li><a href="https://www.noaa.gov/foia-freedom-of-information-act">Freedom of Info
         rmation Act (FOIA)</a></li>
         <li><a href="https://www.weather.gov/about">About Us</a></li>
         <li><a href="https://www.weather.gov/careers">Career Opportunities</a></li>
         \langle u \rangle</div></div></footer>
         </main>
         </body>
         </html>
seven_day = soup.find(id="seven-day-forecast")
In [21]:
```
seven day

<div class="panel-heading"> <b>Extended Forecast for</b> <h2 class="panel-title"> San Francisco CA </h2>  $<$ /div $>$ <div class="panel-body" id="seven-day-forecast-body"> <div id="seven-day-forecast-container"><ul class="list-unstyled" id="seven-day-for ecast-list"><li class="forecast-tombstone"> <div class="tombstone-container"> <p class="period-name">Tonight<br/><br/></p>  $\epsilon$ p> $\epsilon$ img alt="Tonight: Mostly cloudy, with a low around 53. South southwest wind ar ound 10 mph. " class="forecast-icon" src="newimages/medium/nbkn.png" title="Tonigh t: Mostly cloudy, with a low around 53. South southwest wind around 10 mph. "/></p ><p class="short-desc">Mostly Cloudy</p><p class="temp temp-low">Low: 53 °F</p></d iv></li><li class="forecast-tombstone"> <div class="tombstone-container"> <p class="period-name">Tuesday<br/><br/></p> <p><img alt="Tuesday: Mostly cloudy, then gradually becoming sunny, with a high ne ar 64. South southwest wind 8 to 14 mph, with gusts as high as 20 mph. " class="fo recast-icon" src="newimages/medium/bkn.png" title="Tuesday: Mostly cloudy, then gr adually becoming sunny, with a high near 64. South southwest wind 8 to 14 mph, wit h gusts as high as 20 mph. "/></p><p class="short-desc">Decreasing<br/>short/>Clouds</p>< p class="temp temp-high">High: 64 °F</p></div></li><li class="forecast-tombstone"> <div class="tombstone-container"> <p class="period-name">Tuesday<br/>Night</p> <p><img alt="Tuesday Night: Mostly cloudy, with a low around 54. South southwest w ind 6 to 10 mph. " class="forecast-icon" src="newimages/medium/nbkn.png" title="Tu esday Night: Mostly cloudy, with a low around 54. South southwest wind 6 to 10 mp h. "/></p><p class="short-desc">Mostly Cloudy</p><p class="temp temp-low">Low: 54 °F</p></div></li><li class="forecast-tombstone"> <div class="tombstone-container"> <p class="period-name">Wednesday<br/><br/></p> <p><img alt="Wednesday: Partly sunny, with a high near 64. South wind 6 to 10 mph. " class="forecast-icon" src="newimages/medium/bkn.png" title="Wednesday: Partly su nny, with a high near 64. South wind 6 to 10 mph. "/></p><p class="short-desc">Par tly Sunny</p><p class="temp temp-high">High: 64 °F</p></div></li><li class="foreca st-tombstone"> <div class="tombstone-container"> <p class="period-name">Wednesday<br/>Night</p> <p><img alt="Wednesday Night: Partly cloudy, with a low around 52. West wind 7 to 10 mph. " class="forecast-icon" src="newimages/medium/nsct.png" title="Wednesday N ight: Partly cloudy, with a low around 52. West wind 7 to 10 mph. "/></p><p class ="short-desc">Partly Cloudy</p><p class="temp temp-low">Low: 52 °F</p></div></li>< li class="forecast-tombstone"> <div class="tombstone-container"> <p class="period-name">Thursday<br/><br/></p> <p><img alt="Thursday: Partly sunny, with a high near 63." class="forecast-icon" s rc="newimages/medium/bkn.png" title="Thursday: Partly sunny, with a high near 6 3."/></p><p class="short-desc">Partly Sunny</p><p class="temp temp-high">High: 63 °F</p></div></li><li class="forecast-tombstone"> <div class="tombstone-container"> <p class="period-name">Thursday<br/>Night</p> <p><img alt="Thursday Night: Mostly cloudy, with a low around 54." class="forecast -icon" src="newimages/medium/nbkn.png" title="Thursday Night: Mostly cloudy, with a low around 54."/></p><p class="short-desc">Mostly Cloudy</p><p class="temp templow">Low: 54 °F</p></div></li><li class="forecast-tombstone"> <div class="tombstone-container"> <p class="period-name">Friday<br/><br/></p> <p><img alt="Friday: Mostly sunny, with a high near 64." class="forecast-icon" src ="newimages/medium/sct.png" title="Friday: Mostly sunny, with a high near 64."/></ p><p class="short-desc">Mostly Sunny</p><p class="temp temp-high">High: 64 °F</p> </div></li><li class="forecast-tombstone"> <div class="tombstone-container"> <p class="period-name">Friday<br/>Night</p> Section the class="tendation" id="clear-ic out is the state of the state of the state of the state of the state of the state of the state of the state of the state of the state of the state of the state of the state of th

Out [21]: <div class="panel panel-default" id="seven-day-forecast">

```
on" src="newimages/medium/nfew.png" title="Friday Night: Mostly clear, with a low
         around 51."/></p><p class="short-desc">Mostly Clear</p><p class="temp temp-low">Lo
         w: 51 °F</p></div></li></ul></div>
         <script type="text/javascript">
         // equalize forecast heights
         $(function () {
             var maxh = 0;
              $(".forecast-tombstone .short-desc").each(function () {
                 var h = $(this).height();
                 if (h > maxh) { maxh = h; }
              });
              $(".forecast-tombstone .short-desc").height(maxh);
         });
         </script> </div>
         \langlediv>forecast_items = seven_day.find_all(class_="tombstone-container")
In [22]:forecast_items
```
#### Out [22]: [<div class="tombstone-container">

#### <p class="period-name">Tonight<br/><br/></p>

<p><img alt="Tonight: Mostly cloudy, with a low around 53. South southwest wind a round 10 mph. " class="forecast-icon" src="newimages/medium/nbkn.png" title="Tonig ht: Mostly cloudy, with a low around 53. South southwest wind around 10 mph. "/></ p><p class="short-desc">Mostly Cloudy</p><p class="temp temp-low">Low: 53 °F</p></ div>,

<div class="tombstone-container">

<p class="period-name">Tuesday<br/><br/></p>

 $p \leq p \leq p$  alt="Tuesday: Mostly cloudy, then gradually becoming sunny, with a high n ear 64. South southwest wind 8 to 14 mph, with gusts as high as 20 mph. " class="f orecast-icon" src="newimages/medium/bkn.png" title="Tuesday: Mostly cloudy, then g radually becoming sunny, with a high near 64. South southwest wind 8 to 14 mph, wi th gusts as high as 20 mph. "/></p><p class="short-desc">Decreasing<br/>>br/>Clouds</p> <p class="temp temp-high">High: 64 °F</p></div>,

<div class="tombstone-container">

<p class="period-name">Tuesday<br/>Night</p>

<p><img alt="Tuesday Night: Mostly cloudy, with a low around 54. South southwest wind 6 to 10 mph. " class="forecast-icon" src="newimages/medium/nbkn.png" title="T uesday Night: Mostly cloudy, with a low around 54. South southwest wind 6 to 10 mp h. "/></p><p class="short-desc">Mostly Cloudy</p><p class="temp temp-low">Low: 54  $\degree$ F</p></div>,

<div class="tombstone-container">

<p class="period-name">Wednesday<br/><br/></p>

<p><img alt="Wednesday: Partly sunny, with a high near 64. South wind 6 to 10 mp h. " class="forecast-icon" src="newimages/medium/bkn.png" title="Wednesday: Partly sunny, with a high near 64. South wind 6 to 10 mph. "/></p><p class="short-desc">P artly Sunny</p> <p class="temp temp-high">High: 64 °F</p></div>,

<div class="tombstone-container">

<p class="period-name">Wednesday<br/>Night</p>

<p><img alt="Wednesday Night: Partly cloudy, with a low around 52. West wind 7 to 10 mph. " class="forecast-icon" src="newimages/medium/nsct.png" title="Wednesday N ight: Partly cloudy, with a low around 52. West wind 7 to 10 mph. "/></p><p class ="short-desc">Partly Cloudy</p><p class="temp temp-low">Low: 52 °F</p></div>,

<div class="tombstone-container">

<p class="period-name">Thursday<br/><br/></p>

<p><img alt="Thursday: Partly sunny, with a high near 63." class="forecast-icon" src="newimages/medium/bkn.png" title="Thursday: Partly sunny, with a high near 6 3."/></p><p class="short-desc">Partly Sunny</p><p class="temp temp-high">High: 63  $\degree$ F</p></div>,

<div class="tombstone-container">

<p class="period-name">Thursday<br/>Night</p>

<p><img alt="Thursday Night: Mostly cloudy, with a low around 54." class="forecas t-icon" src="newimages/medium/nbkn.png" title="Thursday Night: Mostly cloudy, with a low around 54."/></p><p class="short-desc">Mostly Cloudy</p><p class="temp templow">Low: 54 °F</p></div>,

<div class="tombstone-container">

<p class="period-name">Friday<br/><br/></p>

<p><img alt="Friday: Mostly sunny, with a high near 64." class="forecast-icon" sr c="newimages/medium/sct.png" title="Friday: Mostly sunny, with a high near 64."/> </p><p class="short-desc">Mostly Sunny</p><p class="temp temp-high">High: 64 °F</p ></div>,

<div class="tombstone-container">

<p class="period-name">Friday<br/>Night</p>

<p><img alt="Friday Night: Mostly clear, with a low around 51." class="forecast-i con" src="newimages/medium/nfew.png" title="Friday Night: Mostly clear, with a low around 51."/></p><p class="short-desc">Mostly Clear</p><p class="temp temp-low">Lo w: 51 °F</p></div>]

In [23]: **tonight = forecast\_items[0]** 

tonight

Out [23]: <div class="tombstone-container">

```
<p class="period-name">Tonight<br/><br/></p>
<p><img alt="Tonight: Mostly cloudy, with a low around 53. South southwest wind ar
ound 10 mph. " class="forecast-icon" src="newimages/medium/nbkn.png" title="Tonigh
t: Mostly cloudy, with a low around 53. South southwest wind around 10 mph. "/></p
><p class="short-desc">Mostly Cloudy</p><p class="temp temp-low">Low: 53 °F</p></d
iv>
```
#### 3. Extracting information from the page

As we can see, inside the forecast item tonight is all the information we want. There are four pieces of information we can extract:

- $\bullet$  The name of the forecast item  $-$  in this case, Tonight.
- The description of the conditions this is stored in the title property of img.
- A short description of the conditions  $-$  in this case, **Mostly Cloudy.**
- The temperature low  $-$  in this case,  $53$  degrees.

We'll extract the name of the forecast item, the short description, and the temperature first, since they're all similar:

In  $[24]$ : tonight

```
Out [24]: <div class="tombstone-container">
         <p class="period-name">Tonight<br/><br/></p>
         <p><img alt="Tonight: Mostly cloudy, with a low around 53. South southwest wind ar
         ound 10 mph. " class="forecast-icon" src="newimages/medium/nbkn.png" title="Tonigh
         t: Mostly cloudy, with a low around 53. South southwest wind around 10 mph. "/></p
         ><p class="short-desc">Mostly Cloudy</p><p class="temp temp-low">Low: 53 °F</p></d
         i<sub>y</sub>
```

```
period = tonight.find(class_="period-name").get_text()
In [25]: short_desc = tonight.find(class_="short-desc").get_text()
         temp = tonight.find(class_="temp").get_text()
         print(period)
         print(short_desc)
         print(temp)
```
Tonight Mostly Cloudy Low: 53 °F

Now, we can extract the title attribute from the img tag. To do this, we just treat the BeautifulSoup object like a dictionary, and pass in the attribute we want as a key:

In  $[26]$ : tonight

```
Out [26]: <div class="tombstone-container">
         <p class="period-name">Tonight<br/><br/></p>
         <p><img alt="Tonight: Mostly cloudy, with a low around 53. South southwest wind ar
         ound 10 mph. " class="forecast-icon" src="newimages/medium/nbkn.png" title="Tonigh
         t: Mostly cloudy, with a low around 53. South southwest wind around 10 mph. "/></p
         ><p class="short-desc">Mostly Cloudy</p><p class="temp temp-low">Low: 53 °F</p></d
         iv>
```
img **=** tonight**.**find("img") In [27]:desc **=** img['alt'] print(desc)

Tonight: Mostly cloudy, with a low around 53. South southwest wind around 10 mph.

#### 4. Extracting all the information from the page

Now that we know how to extract each individual piece of information, we can combine our knowledge with CSS selectors and list comprehensions to extract everything at once.

In the below code, we will:

- Select all items with the class period-name inside an item with the class tombstonecontainer in seven\_day .
- Use a list comprehension to call the get\_text method on each BeautifulSoup object.

```
period_tags = seven_day.select(".tombstone-container .period-name")
In [28]:
```
period\_tags

```
0ut[28]: [<p class="period-name">Tonight<br/>>ctr/>>/p>,
          <p class="period-name">Tuesday<br/><br/></p>,
          <p class="period-name">Tuesday<br/>Night</p>,
          <p class="period-name">Wednesday<br/><br/></p>,
          <p class="period-name">Wednesday<br/>Night</p>,
          <p class="period-name">Thursday<br/><br/></p>,
          <p class="period-name">Thursday<br/>Night</p>,
          <p class="period-name">Friday<br/><br/></p>,
          <p class="period-name">Friday<br/>Night</p>]
```
- period\_tags **=** seven\_day**.**select(".tombstone-container .period-name") periods **=** [pt**.**get\_text() **for** pt **in** period\_tags] periods In [29]:
- 0ut[29]: **['Tonight',** 'Tuesday', 'TuesdayNight', 'Wednesday', 'WednesdayNight', 'Thursday', 'ThursdayNight', 'Friday', 'FridayNight']

As we can see above, our technique gets us each of the period names, in order. We can apply the same technique to get the other three fields:

```
short_descs = [sd.get_text() for sd in seven_day.select(".tombstone-container .shor
In [30]:temps = [t.get_text() for t in seven_day.select(".tombstone-container .temp")]
         descs = [d["title"] for d in seven_day.select(".tombstone-container img")]
         print(short_descs)
         print(temps)
         print(descs)
```
['Mostly Cloudy', 'DecreasingClouds', 'Mostly Cloudy', 'Partly Sunny', 'Partly Clou dy', 'Partly Sunny', 'Mostly Cloudy', 'Mostly Sunny', 'Mostly Clear'] ['Low: 53 °F', 'High: 64 °F', 'Low: 54 °F', 'High: 64 °F', 'Low: 52 °F', 'High: 63 °F', 'Low: 54 °F', 'High: 64 °F', 'Low: 51 °F'] ['Tonight: Mostly cloudy, with a low around 53. South southwest wind around 10 mph. ', 'Tuesday: Mostly cloudy, then gradually becoming sunny, with a high near 64. Sou th southwest wind 8 to 14 mph, with gusts as high as 20 mph. ', 'Tuesday Night: Mos tly cloudy, with a low around 54. South southwest wind 6 to 10 mph. ', 'Wednesday: Partly sunny, with a high near 64. South wind 6 to 10 mph. ', 'Wednesday Night: Par tly cloudy, with a low around 52. West wind 7 to 10 mph. ', 'Thursday: Partly sunn y, with a high near 63.', 'Thursday Night: Mostly cloudy, with a low around 54.', 'Friday: Mostly sunny, with a high near 64.', 'Friday Night: Mostly clear, with a l ow around 51.']

#### 5. Combining our data into a Pandas Dataframe

We can now combine the data into a Pandas DataFrame and analyze it.

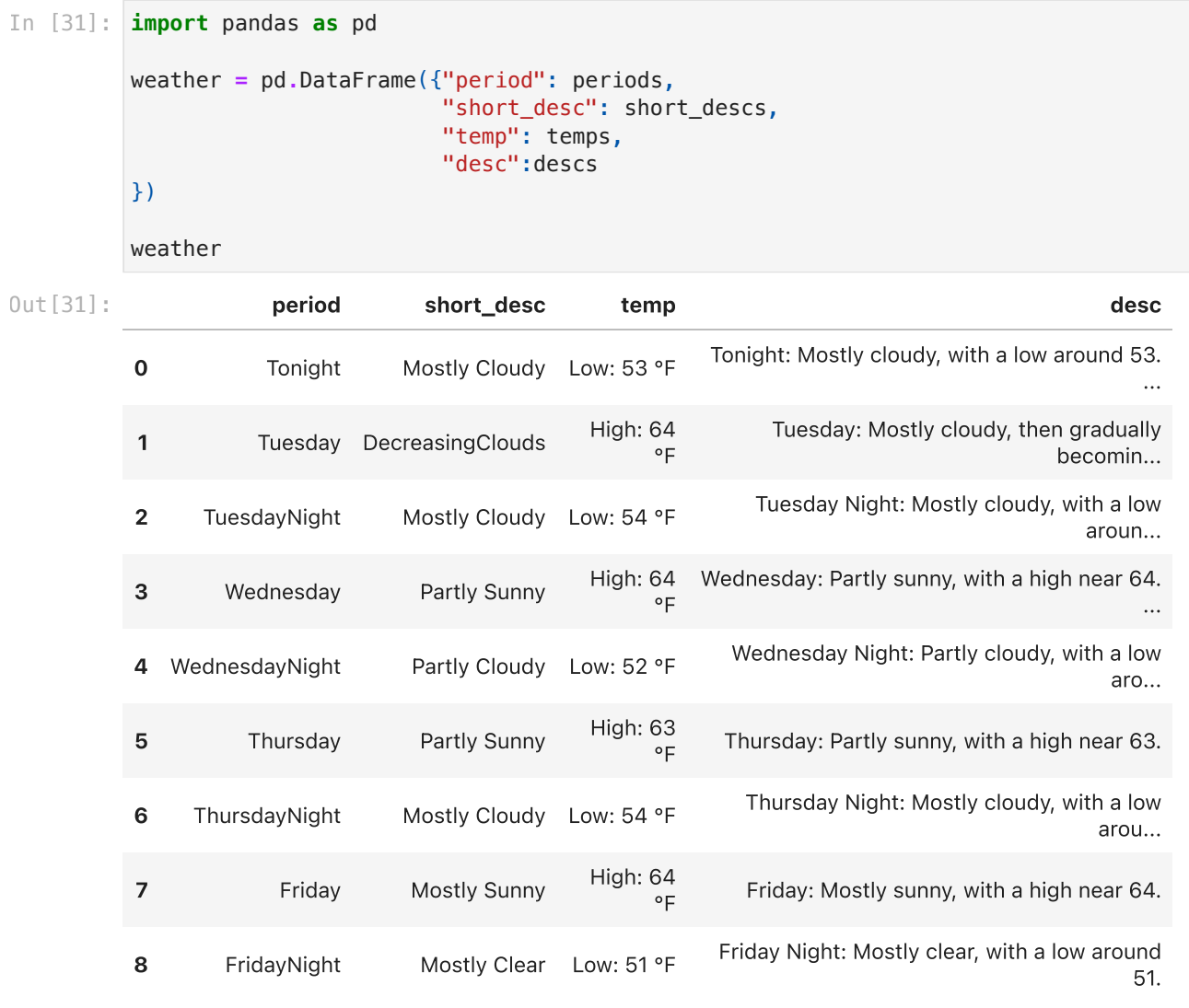

## Example 2. Pandas Web Scraping

Pandas makes it easy to scrape a table tag on a web page. You can use the function read\_html(url) to get webpage contents.

It's only suitable for fetching Table type data, then let's see what kind of pages meet the conditions?

#### HTML Tables

HTML tables allow web developers to arrange data into rows and columns:

```
%%HTML
In [32]:
```

```
<table>
   <tr>
     <th>Company</th>
    <th>Contact</th>
     <th>Country</th>
  \frac{2}{\pi}
```

```
 <tr>
     <td>Apple</td>
     <td>Tim Cook</td>
     <td>United States</td>
  \langletr>
   <tr>
    <td>Tencent</td>
    <td>Pony Ma</td>
    <td>China</td>
  \langletr>
</table>
```
Company Contact Country

Apple Tim Cook United States Tencent Pony Ma China

Open the web version with a browser, F12 view the HTML structure of the web page, you will find that the structure of the eligible web page has a common feature.

If you find Table format, you can use pd.read\_html( )

#### Sina finance - Institutional ownership

Take the aggregate shareholding data of Sina Financial institutions as an example:

In [33]: url = 'http://vip.stock.finance.sina.com.cn/q/go.php/vInvestConsult/kind/nbjy/index df **=** pd**.**read\_html(url)[0] df

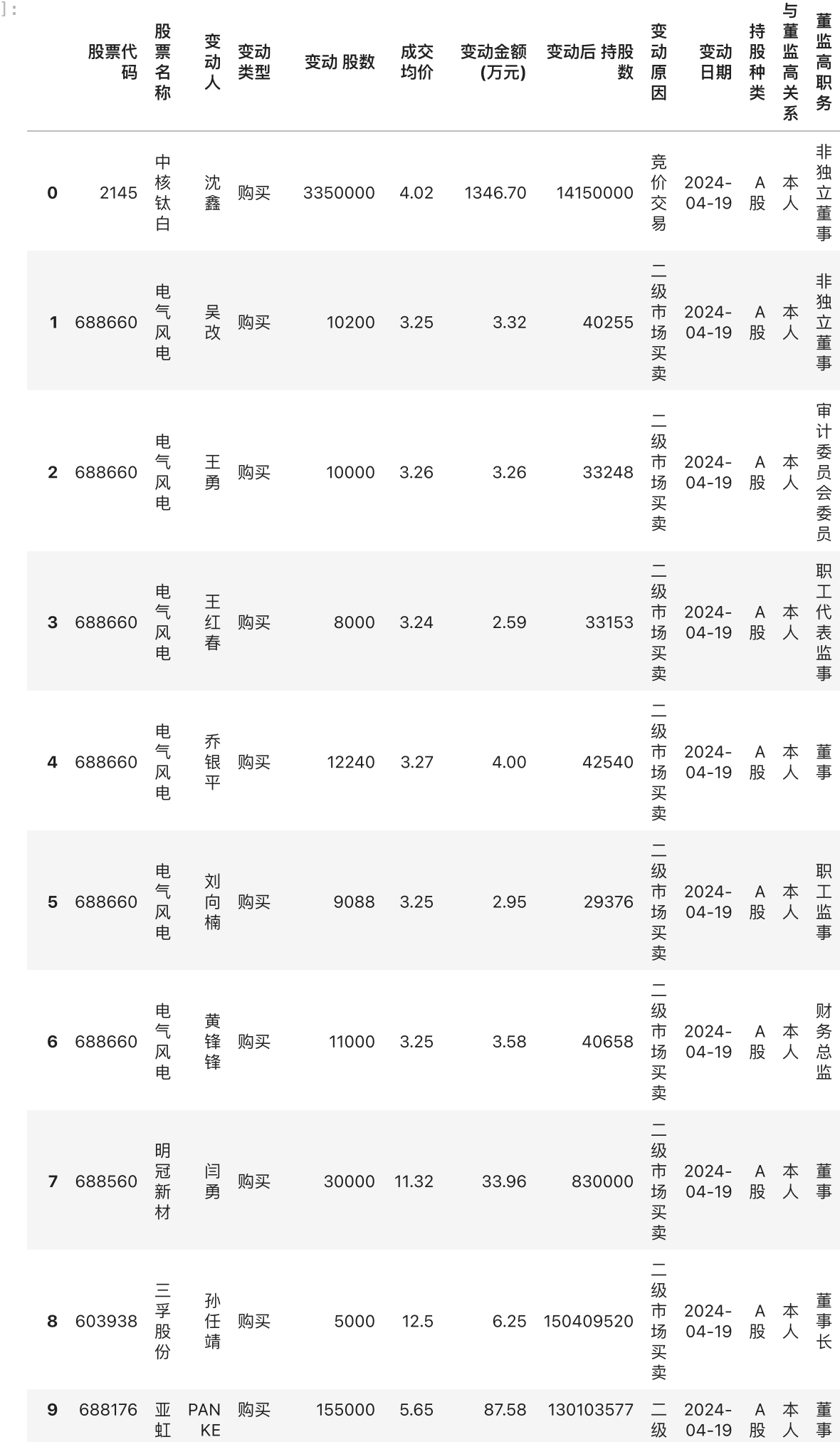

Out[33]:

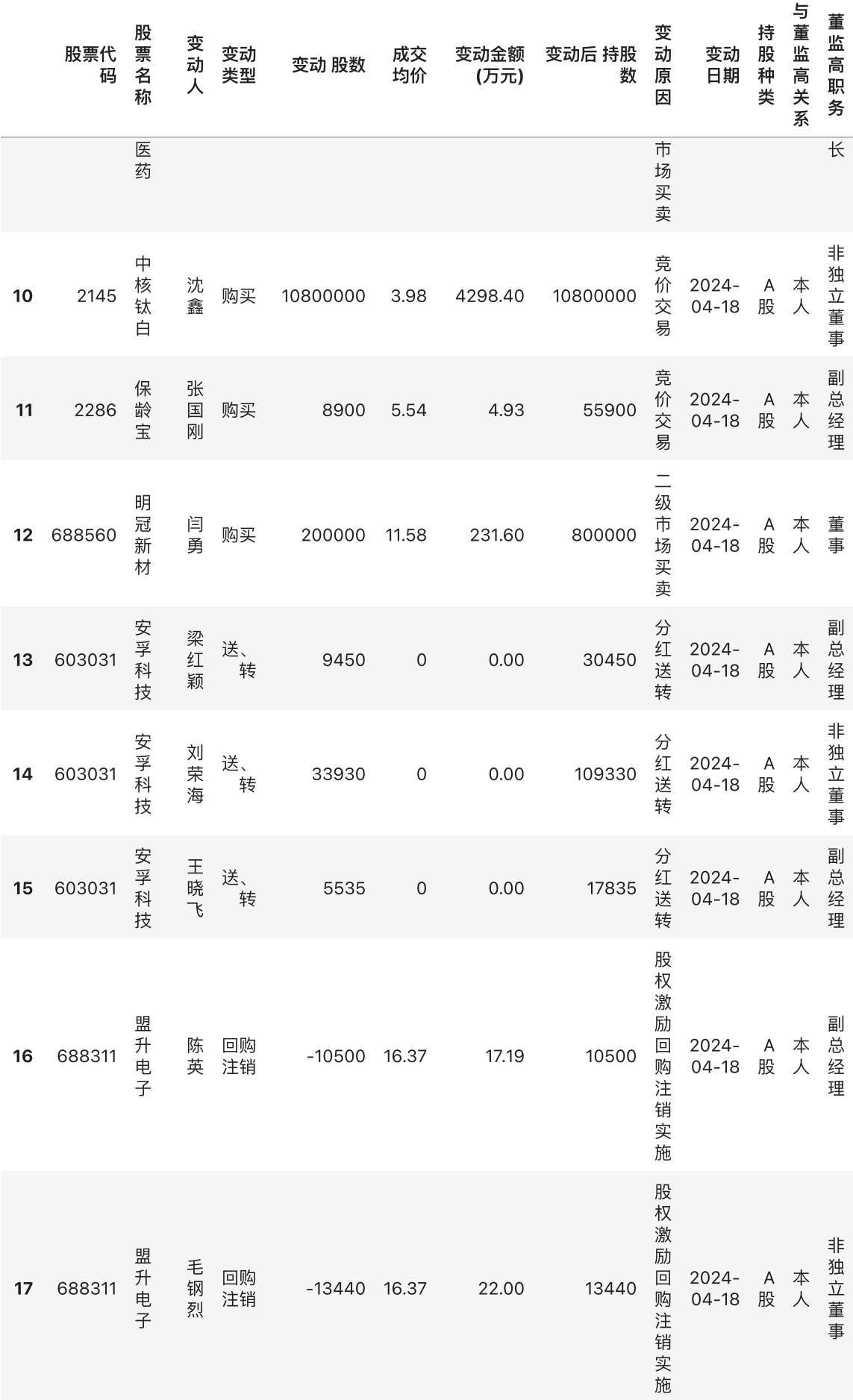

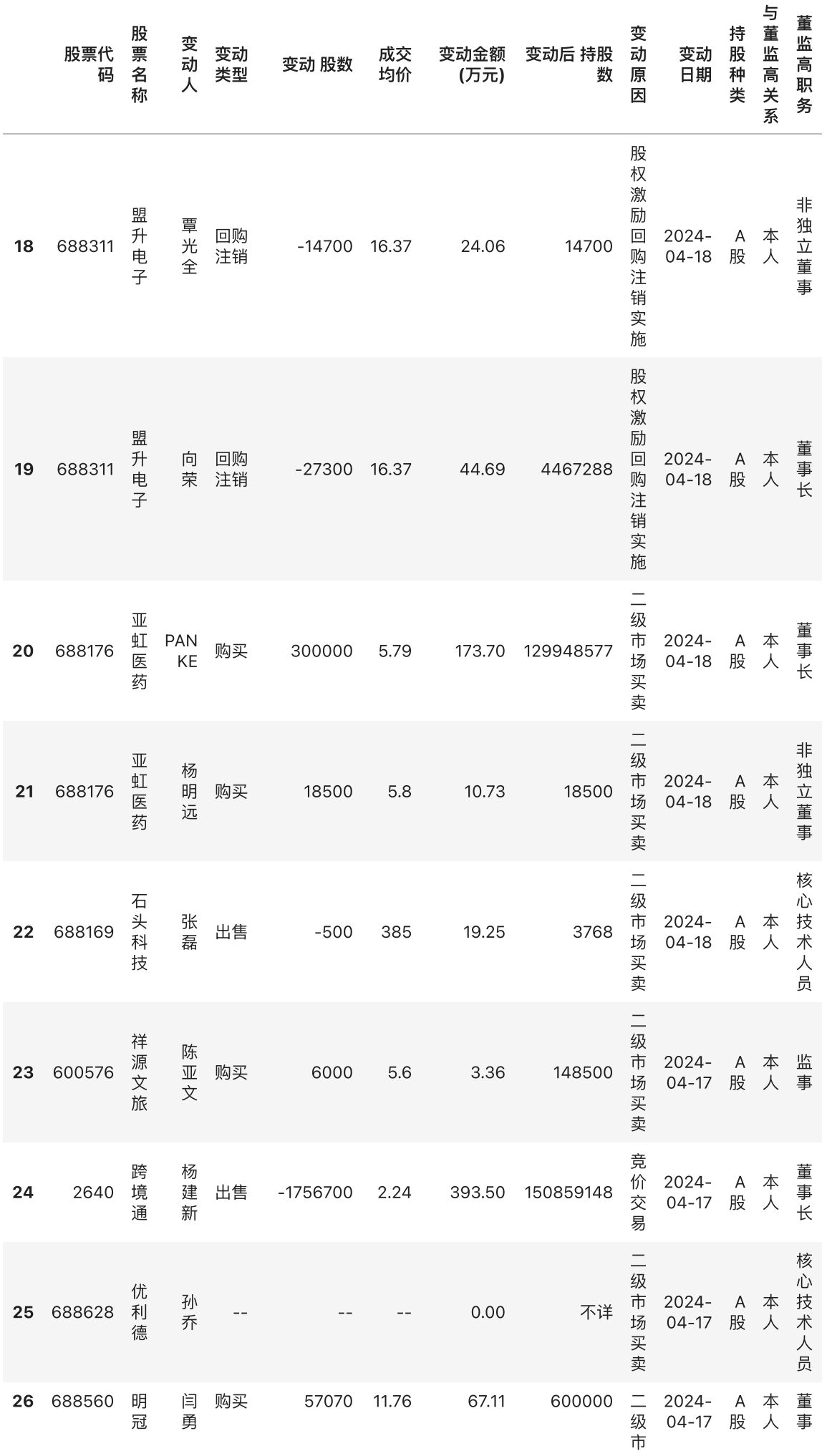

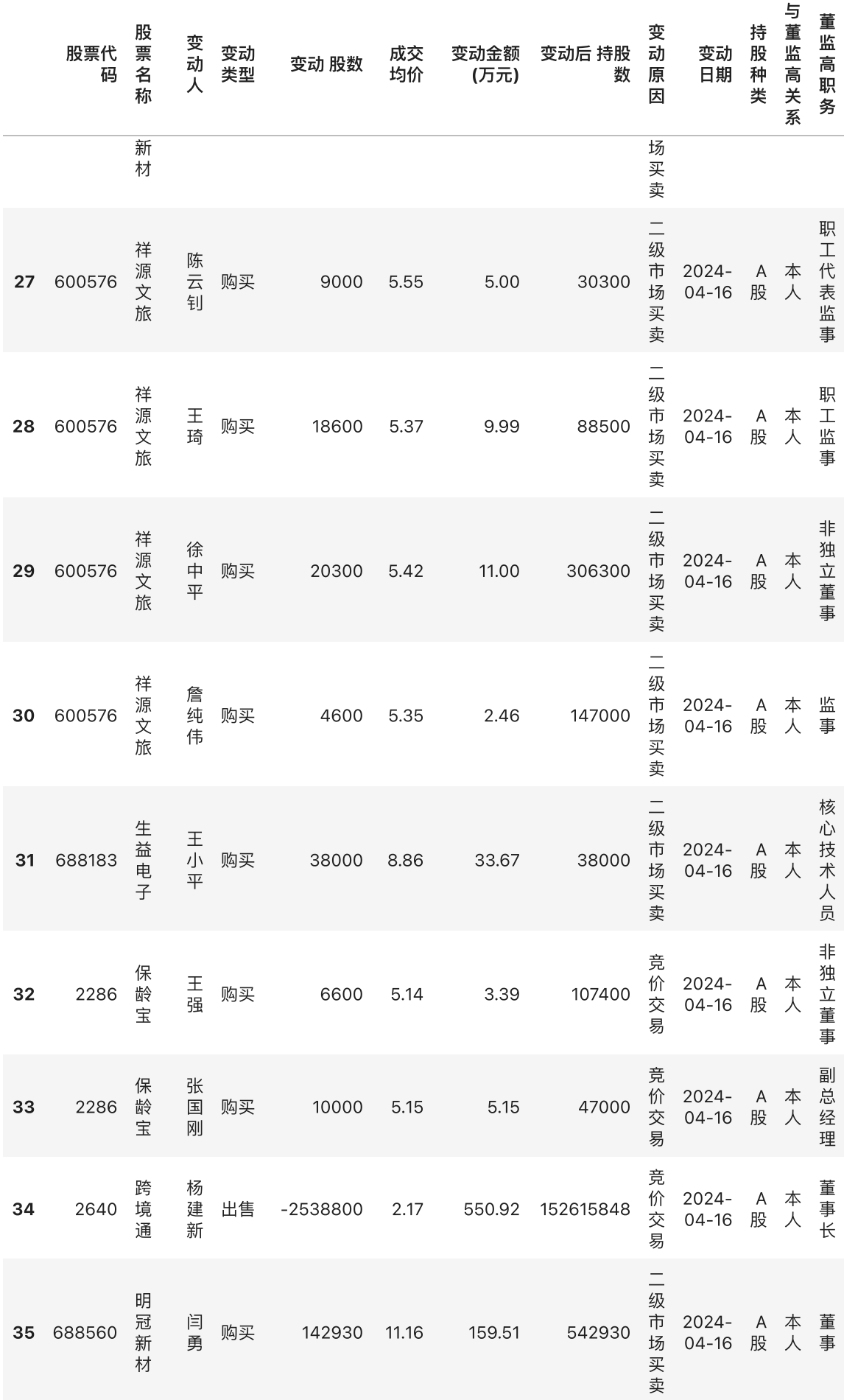

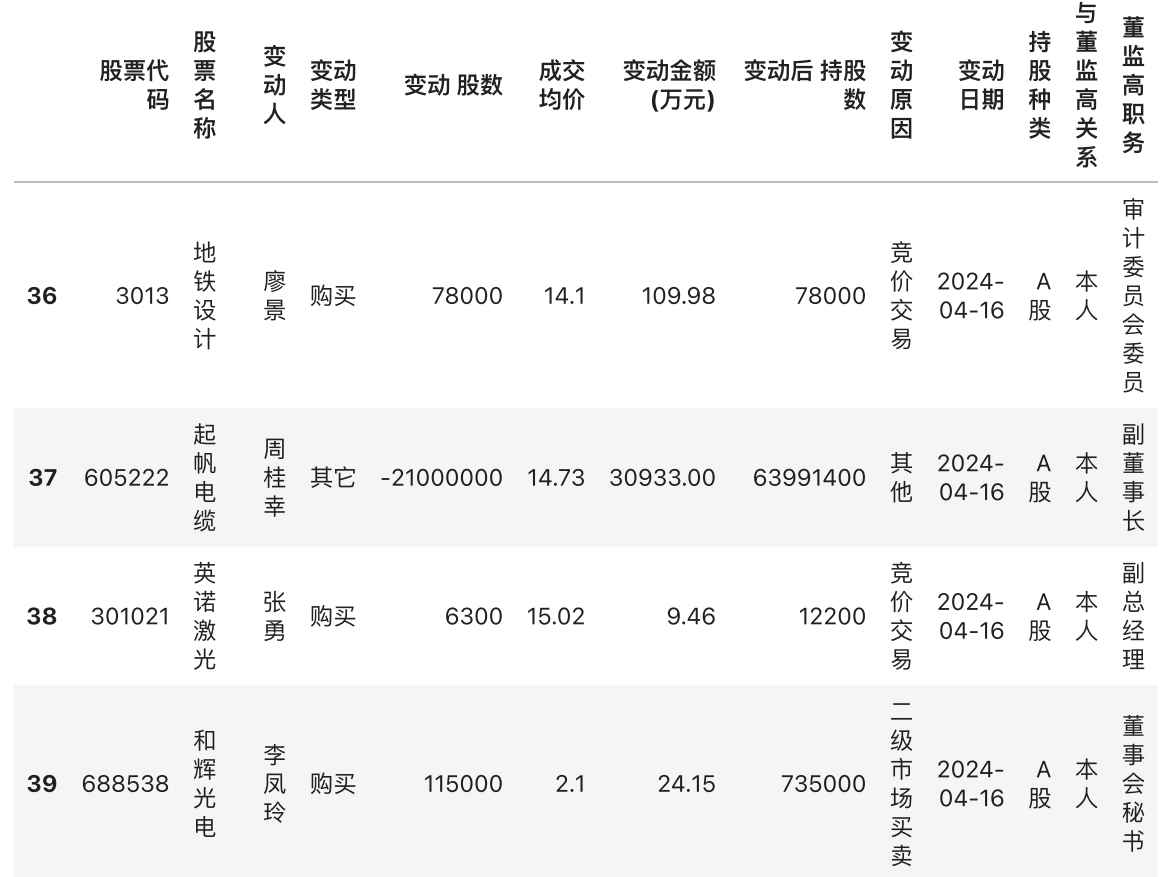

df **=** pd**.**DataFrame() In [34]:

```
for i in range(1, 3):
     url = 'http://vip.stock.finance.sina.com.cn/q/go.php/vInvestConsult/kind/nbjy/i
     df = pd.concat([df, pd.read_html(url)[0]])
     print("Page %s completed!" % i)
df
```
Page 1 completed! Page 2 completed!

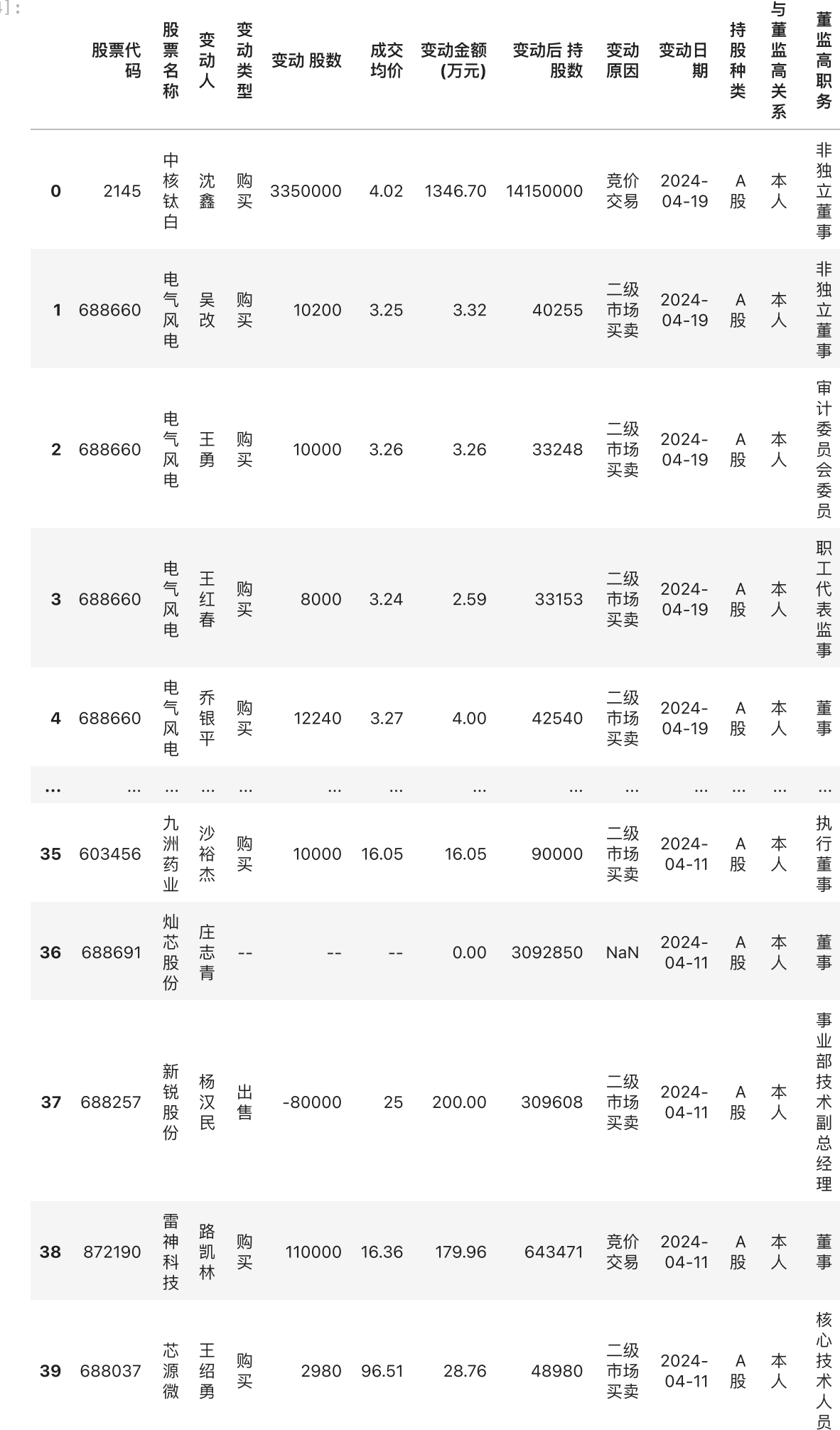

Out[34]:

rows × 13 columns